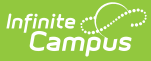

# **Evaluation (Massachusetts)**

Last Modified on 03/04/2025 2:58 pm CS

#### Tool Search: Special Ed Documents

Evaluations are used to document the student's educational needs and determine eligibility for special education. This document describes each editor, the section(s) of the print format that includes the entered information, a description of each field on the editor, and any special considerations and instructions for using the editor and fields.

**An evaluation must be created whether or not the student is determined to have a disability.** The school district gives a copy of the evaluation summary report, including the documentation of eligibility, to the student's parents. For information on general functionality, navigation, and additional plan and evaluation features, see the core Plan and Evaluation [Information](http://kb.infinitecampus.com/help/plan-and-evaluation-information) article.

The current format of this document is the **MA ESR 2023**. Evaluation formats are selected in Eval [Types](https://kb.infinitecampus.com/help/eval-types-special-ed).

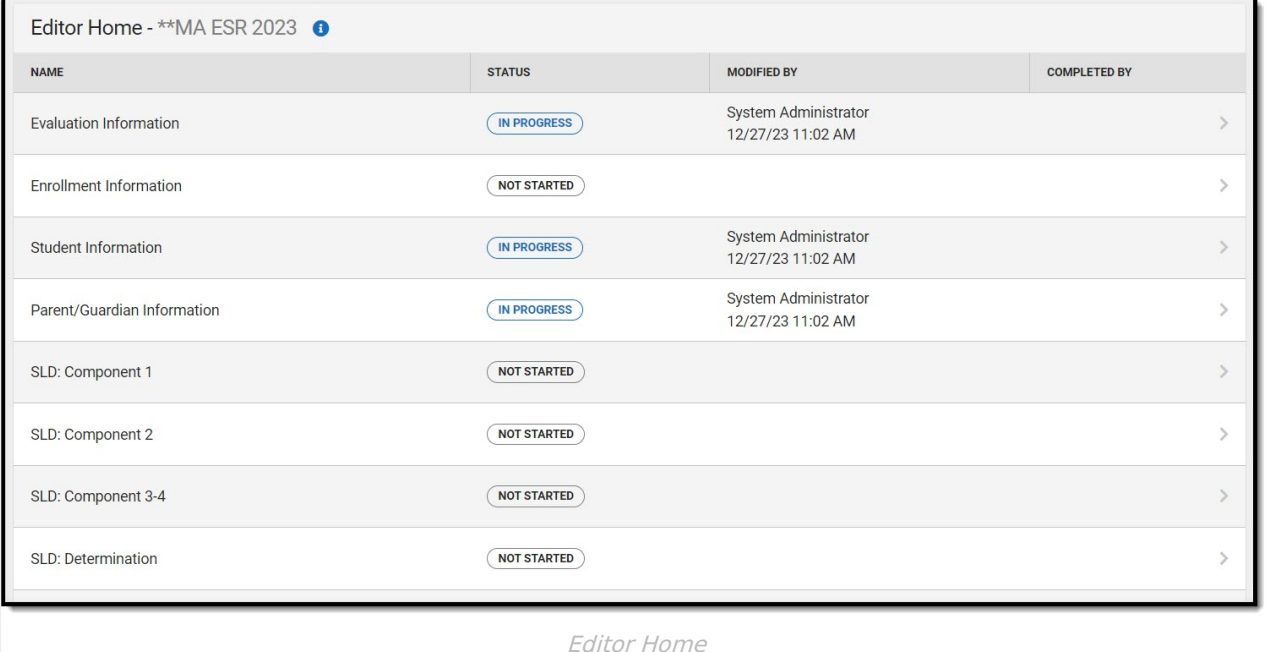

## **Evaluation Information**

The Evaluation Header editor lists general information about the Evaluation, including relevant dates.

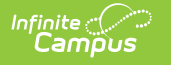

#### This editor cannot be placed in a NOT NEEDED status.

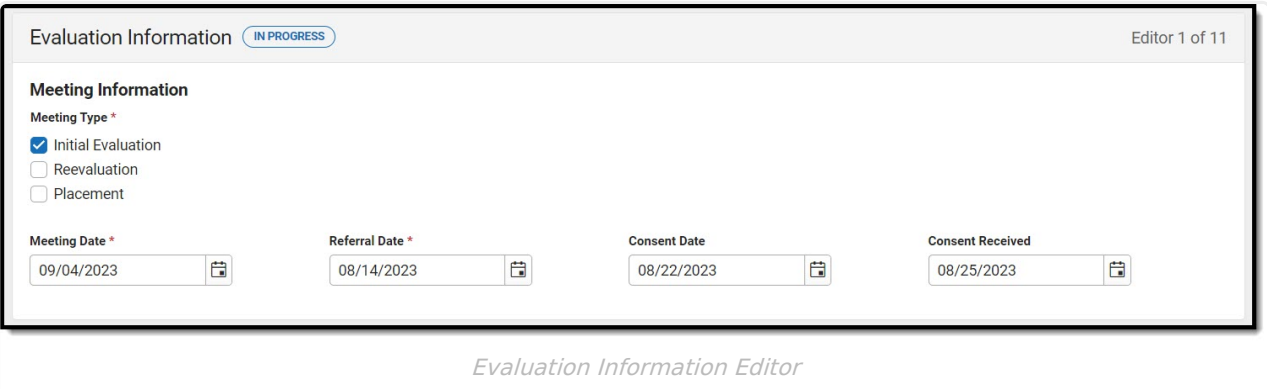

#### Click here to expand...

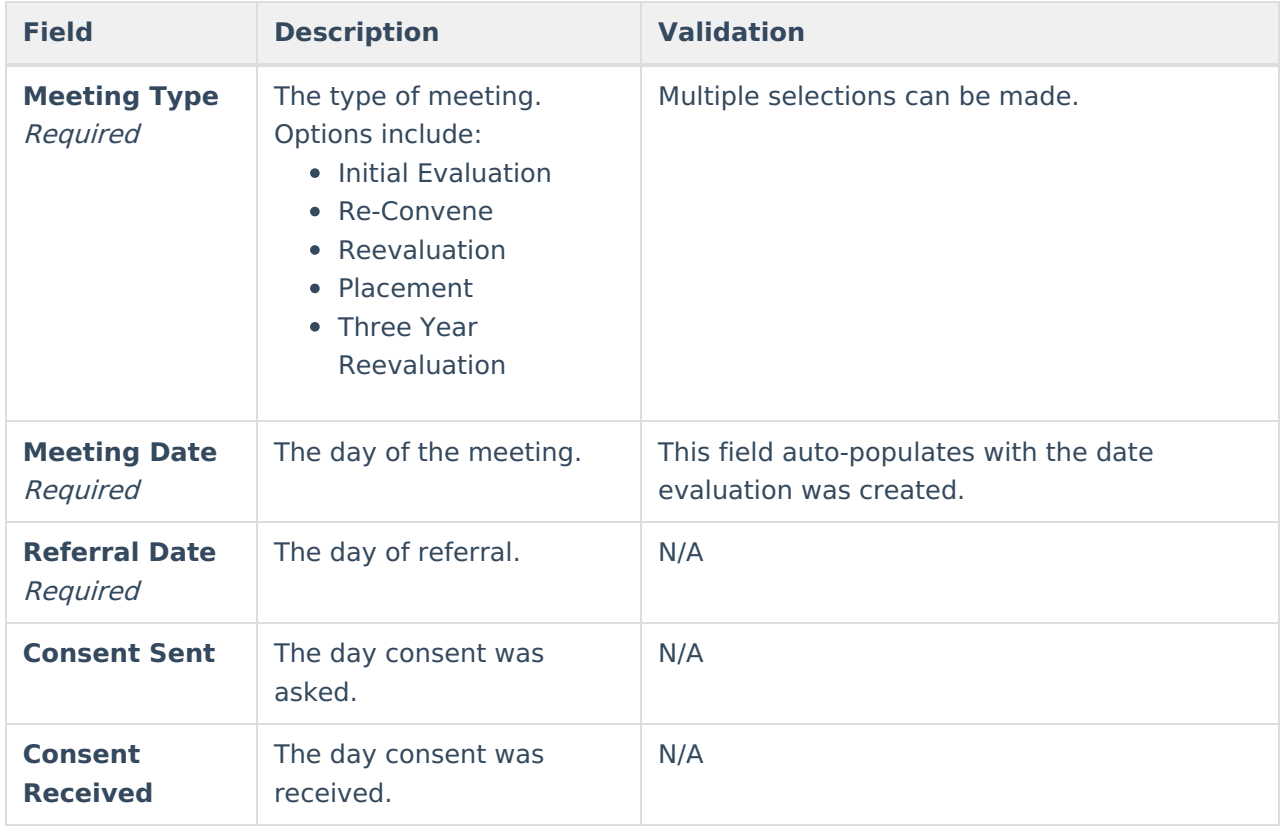

[^Back](http://kb.infinitecampus.com/#Top) to Top

# **Enrollment Information**

The Enrollment Information editor reports Special Education information from the student's Enrollment.

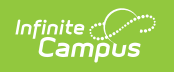

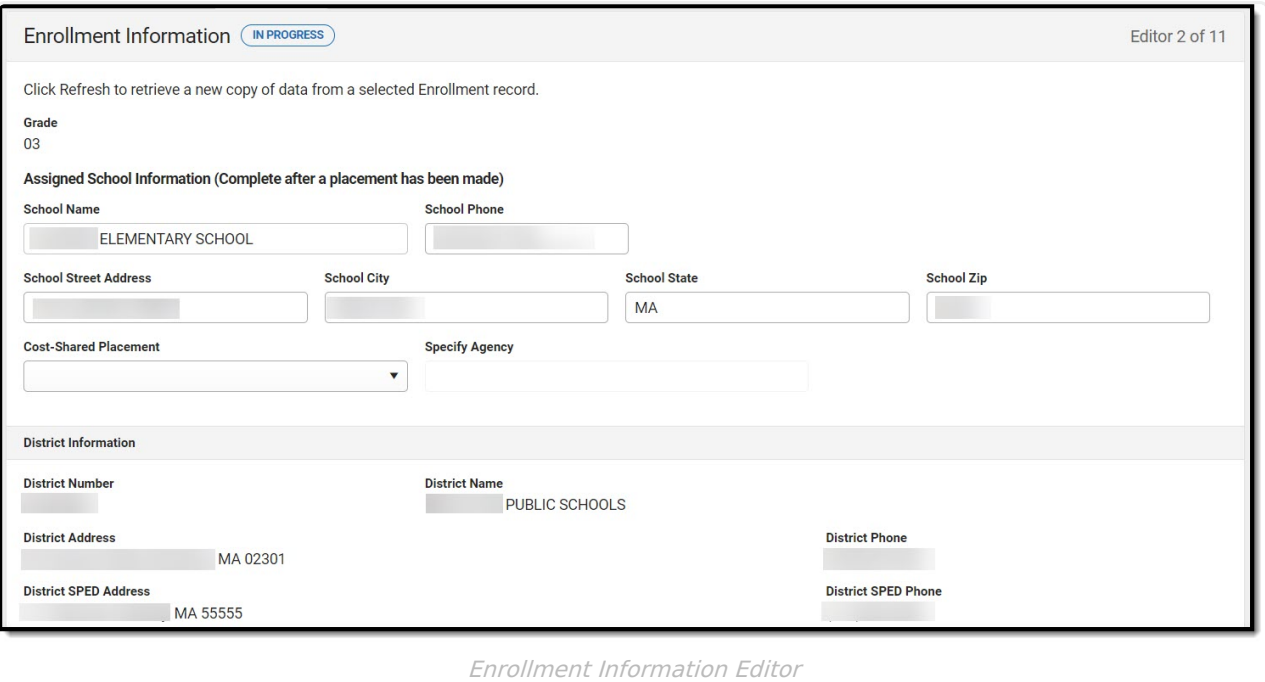

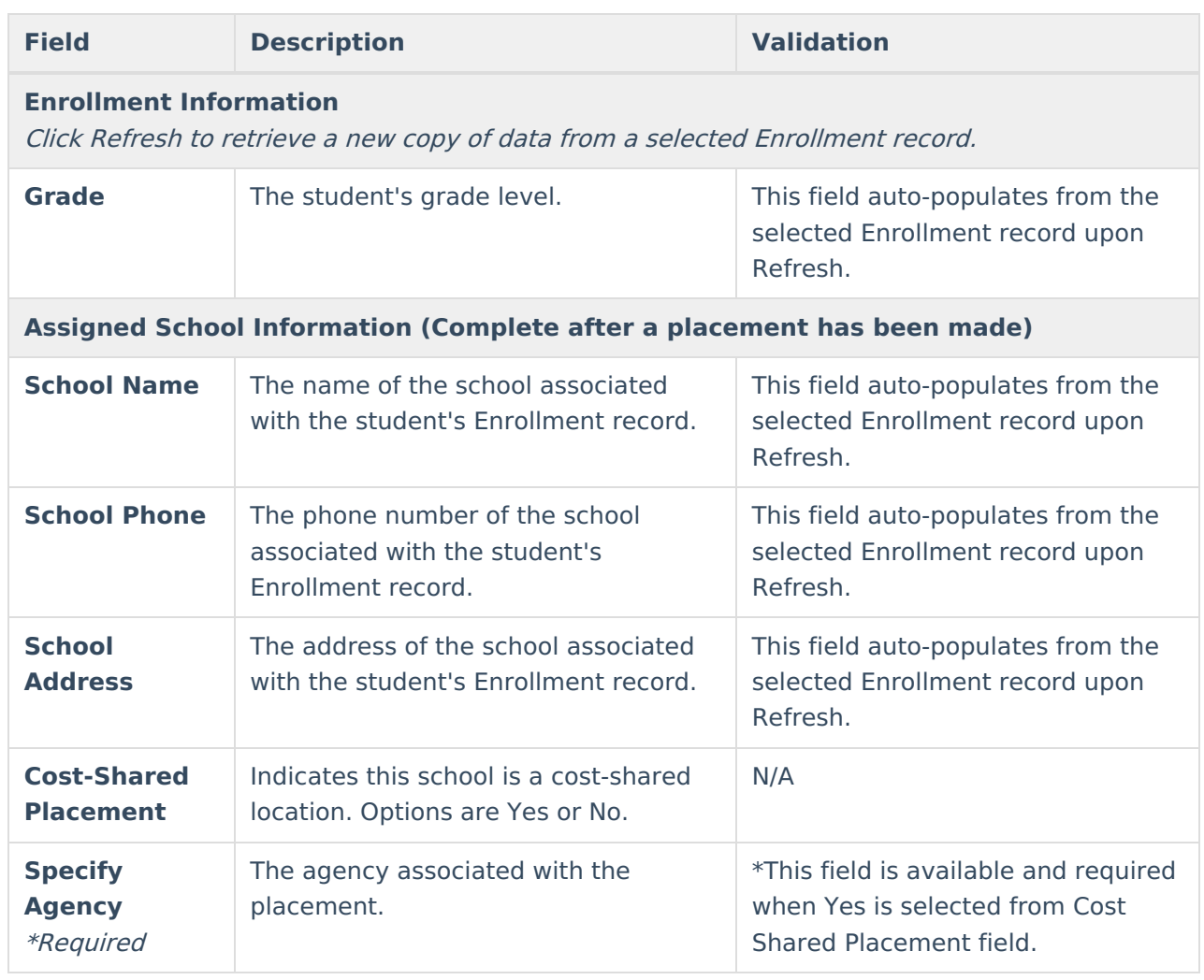

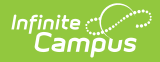

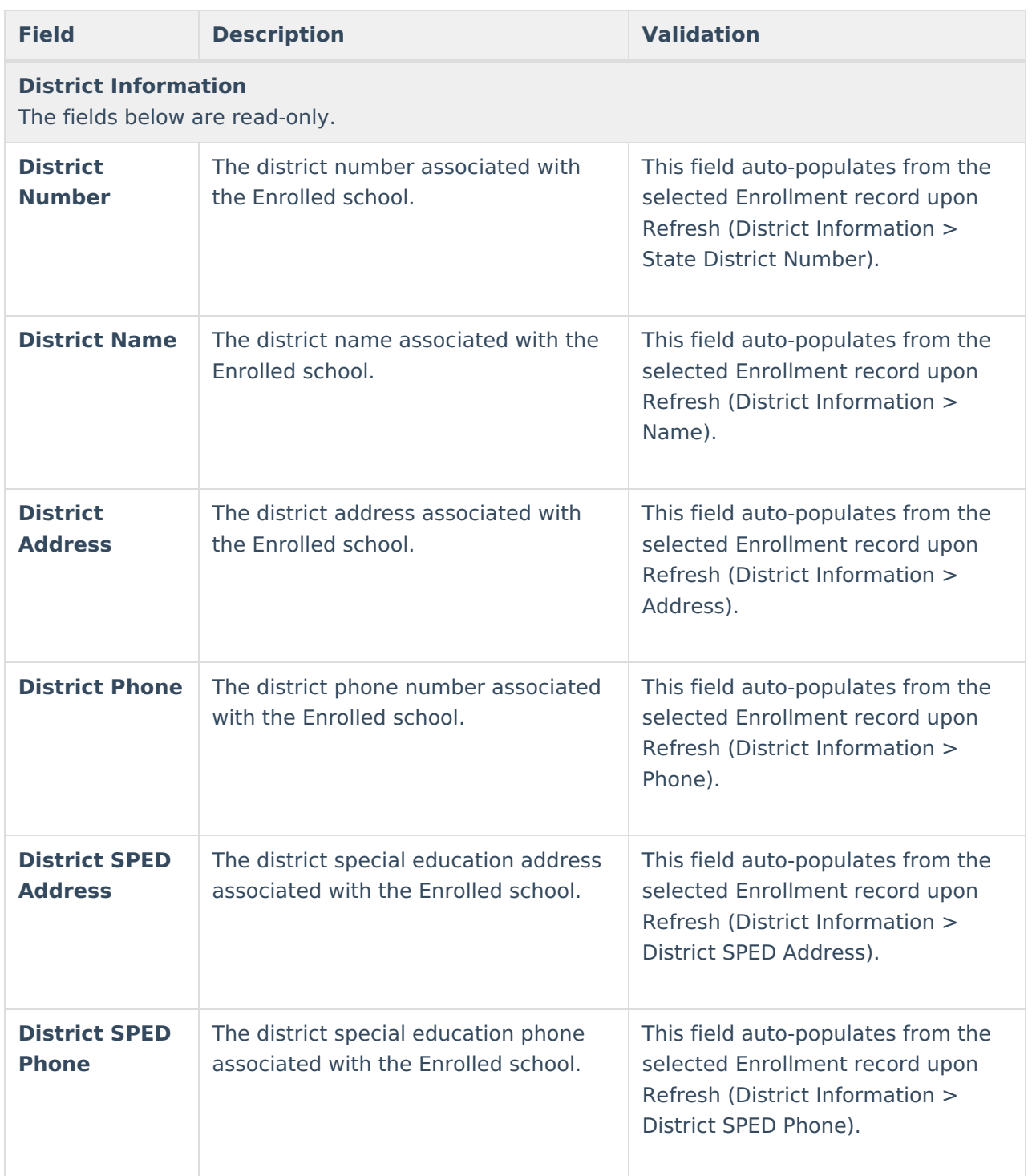

# **Student Information**

The Student Information editor displays basic information about the student such as demographic information. This is a read-only editor.

The **Refresh** button retrieves a fresh copy of data from the student's record from Census. See

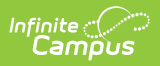

the General [Information](http://kb.infinitecampus.com/#general-information) section for additional information.

This editor cannot be placed in a Not Needed status.

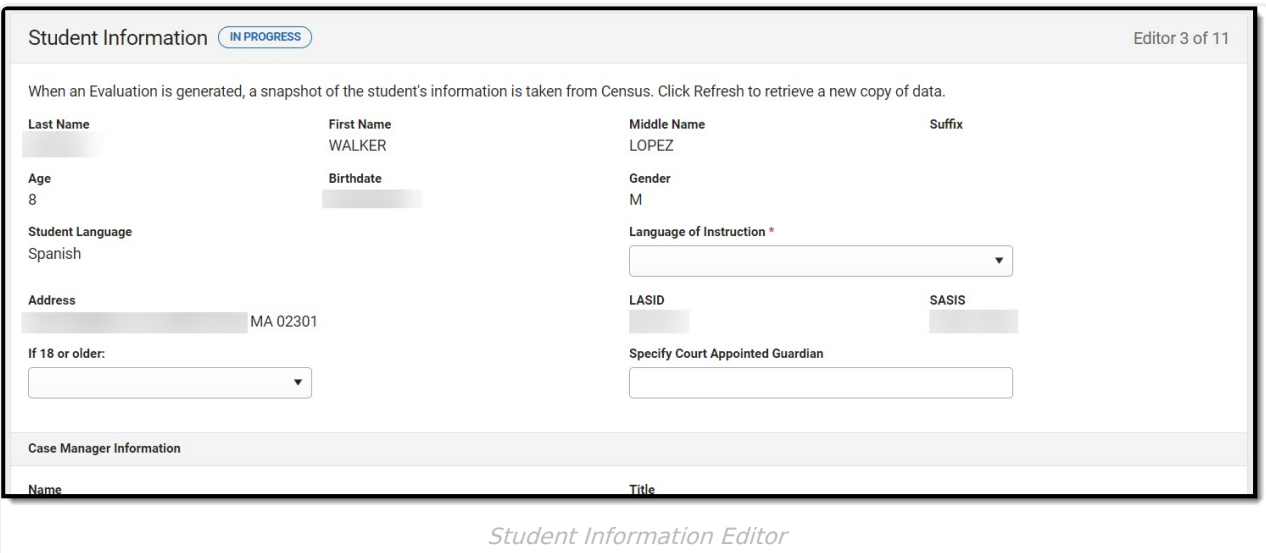

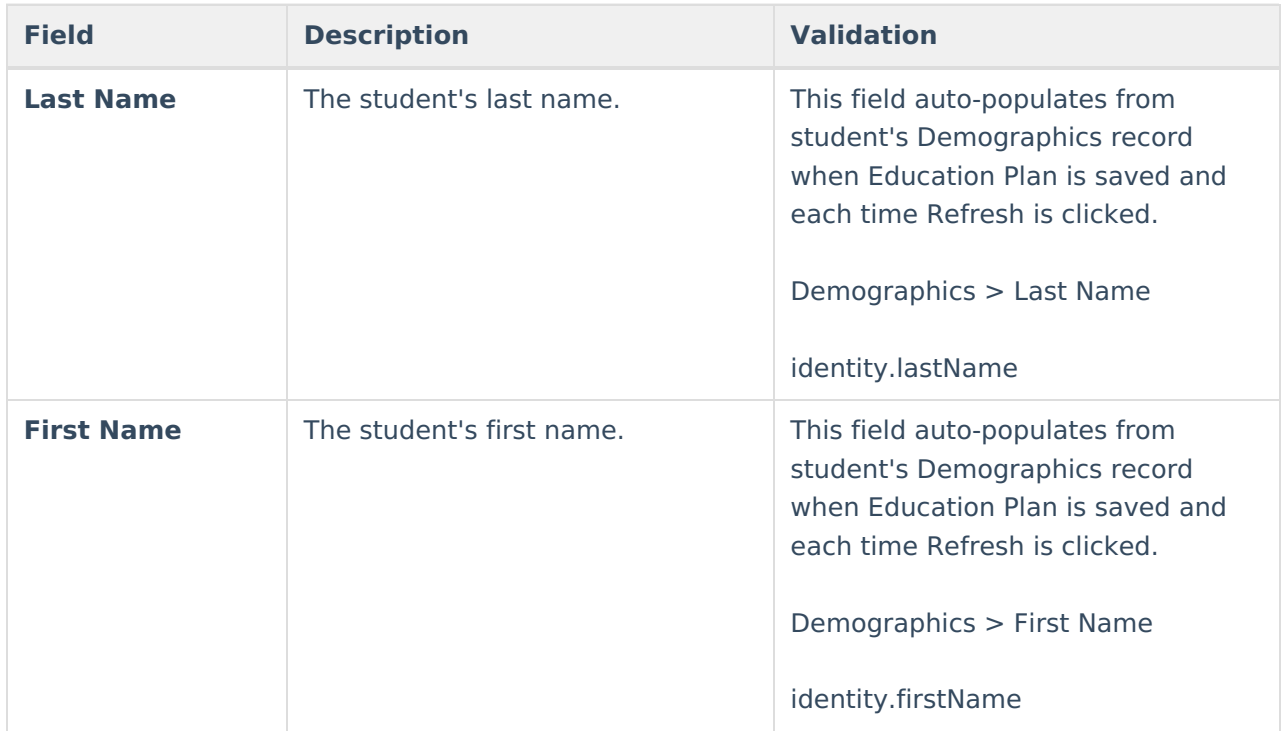

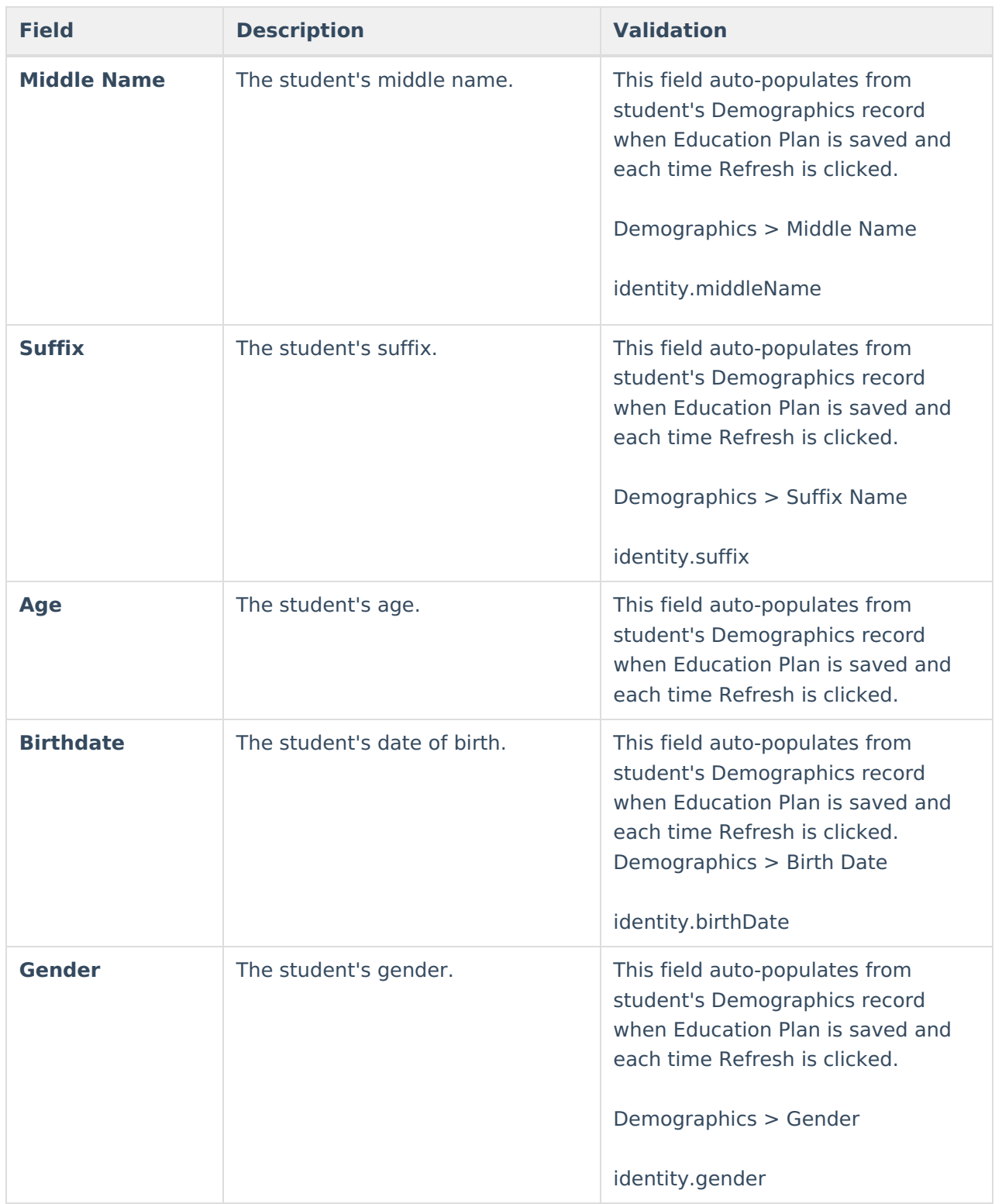

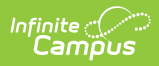

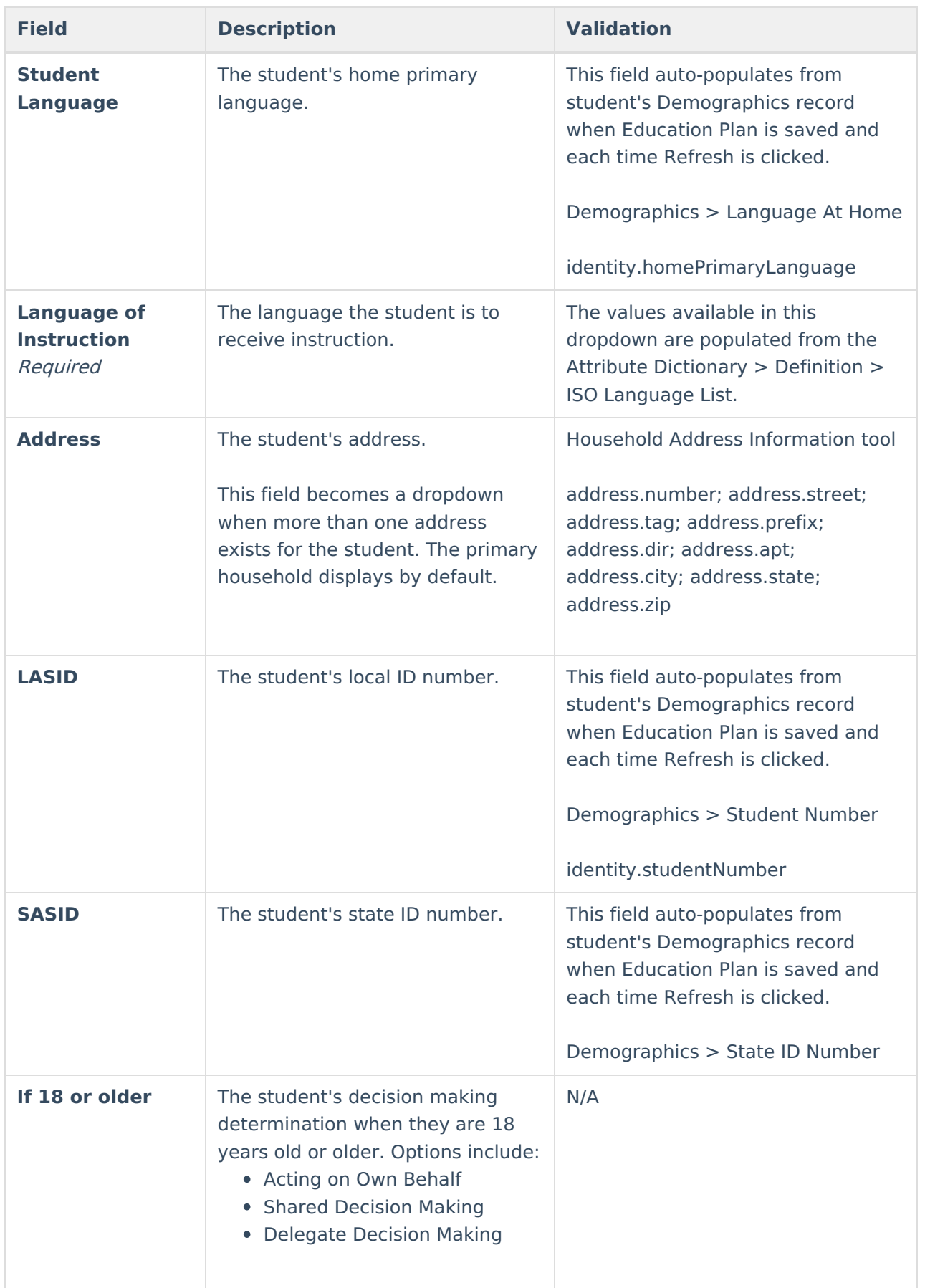

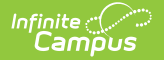

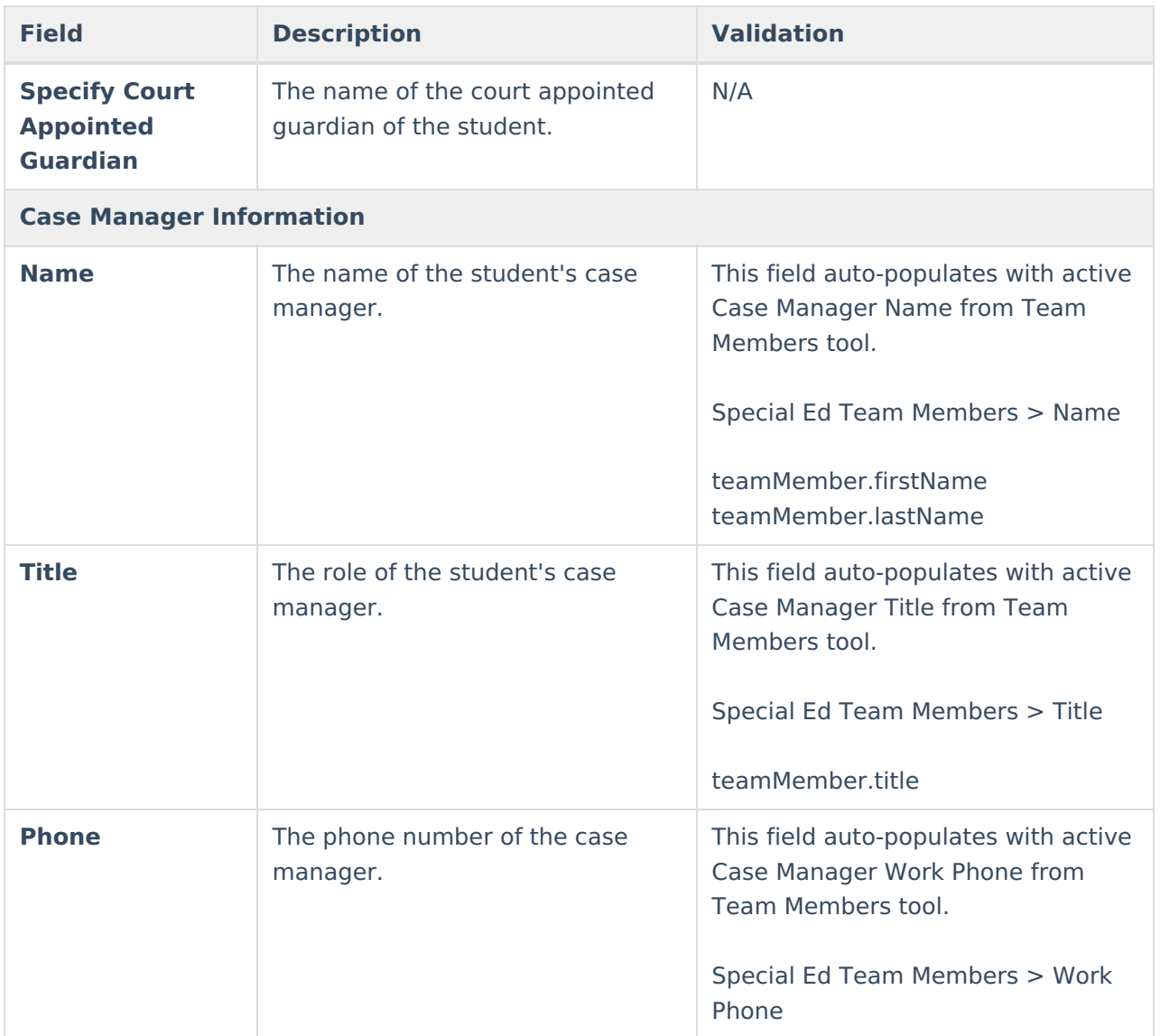

### **Parent/Guardian Information**

The Parent/Guardian Information editor populates based on the guardian checkbox on the student's [Relationships](https://kb.infinitecampus.com/help/relationships) tool. The editor includes [Demographics](https://kb.infinitecampus.com/help/demographics) information for the student's guardian.

The **Remove** button next to each parent/guardian can be used to remove a parent/guardian from the IEP.

The **Refresh** button retrieves a new copy of parent/guardians' data. This also returns any accidentally deleted people. Manually entered fields do not change when the refresh button is clicked. The user must **Save** after clicking Refresh to capture changes.

This editor cannot be placed in a Not Needed status.

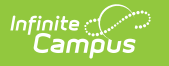

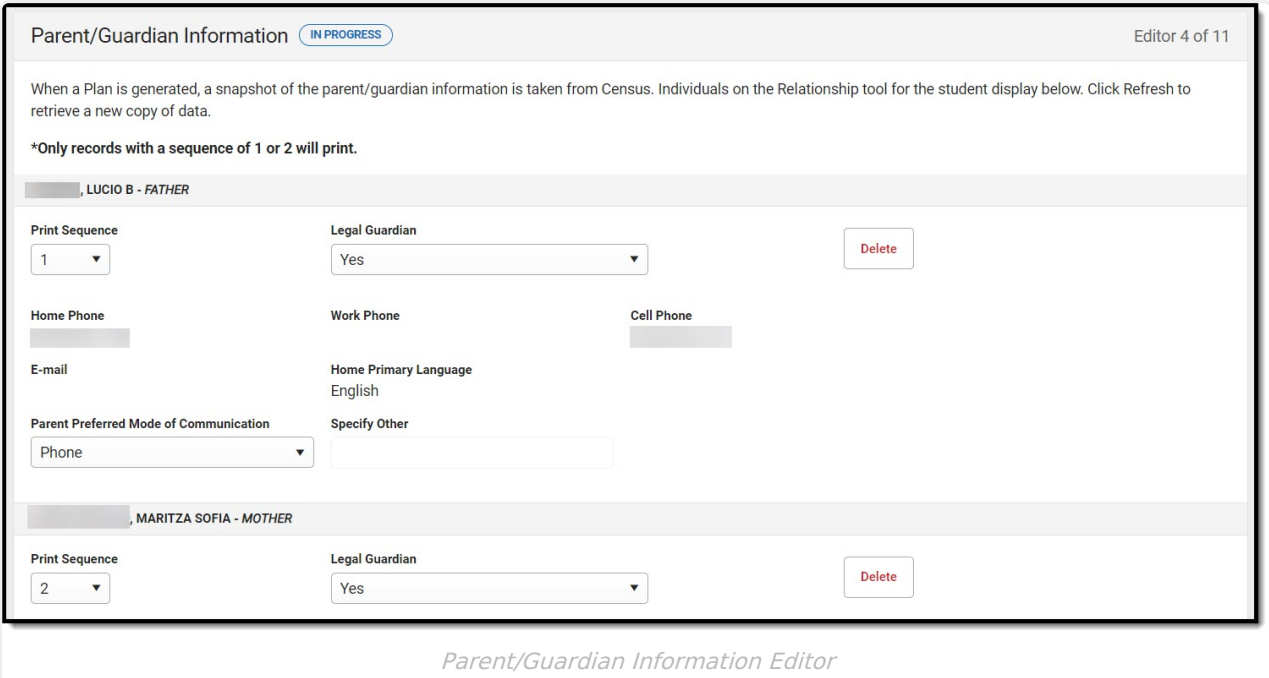

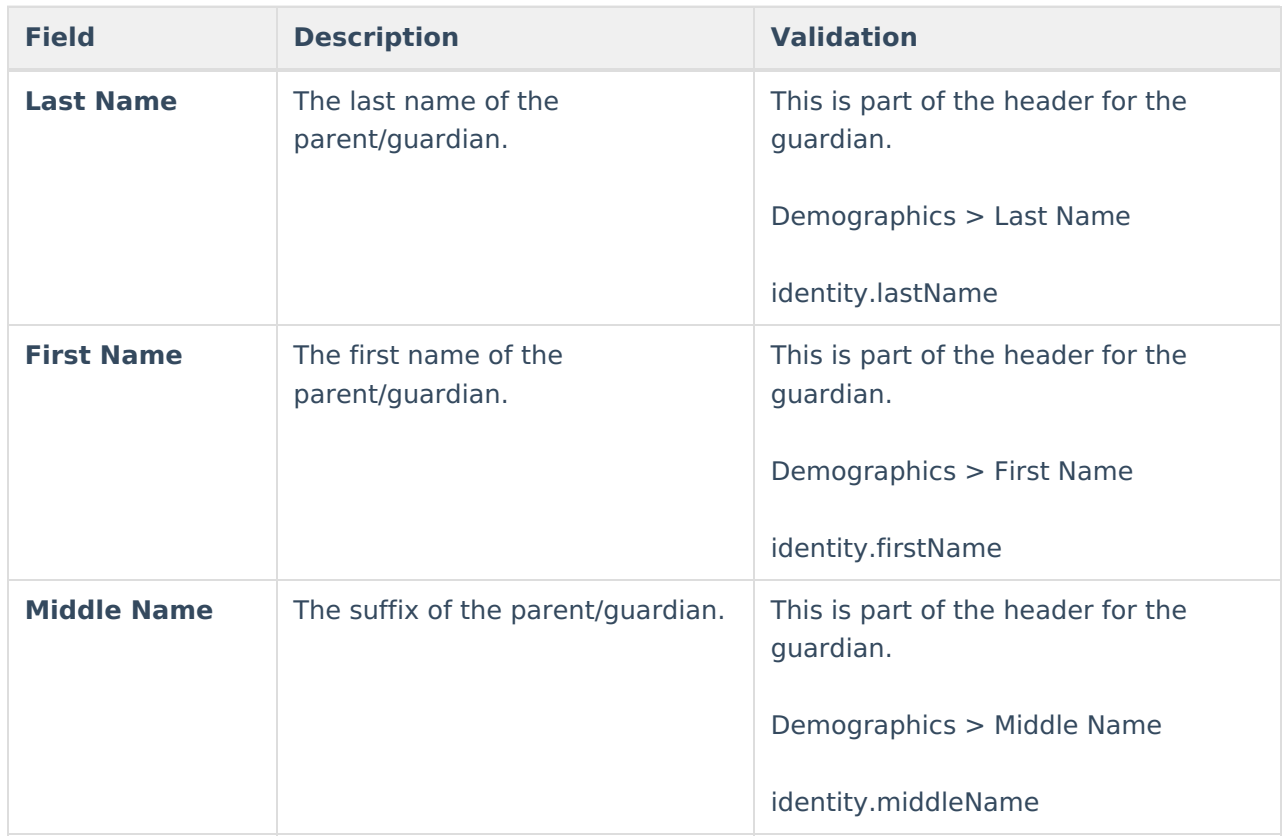

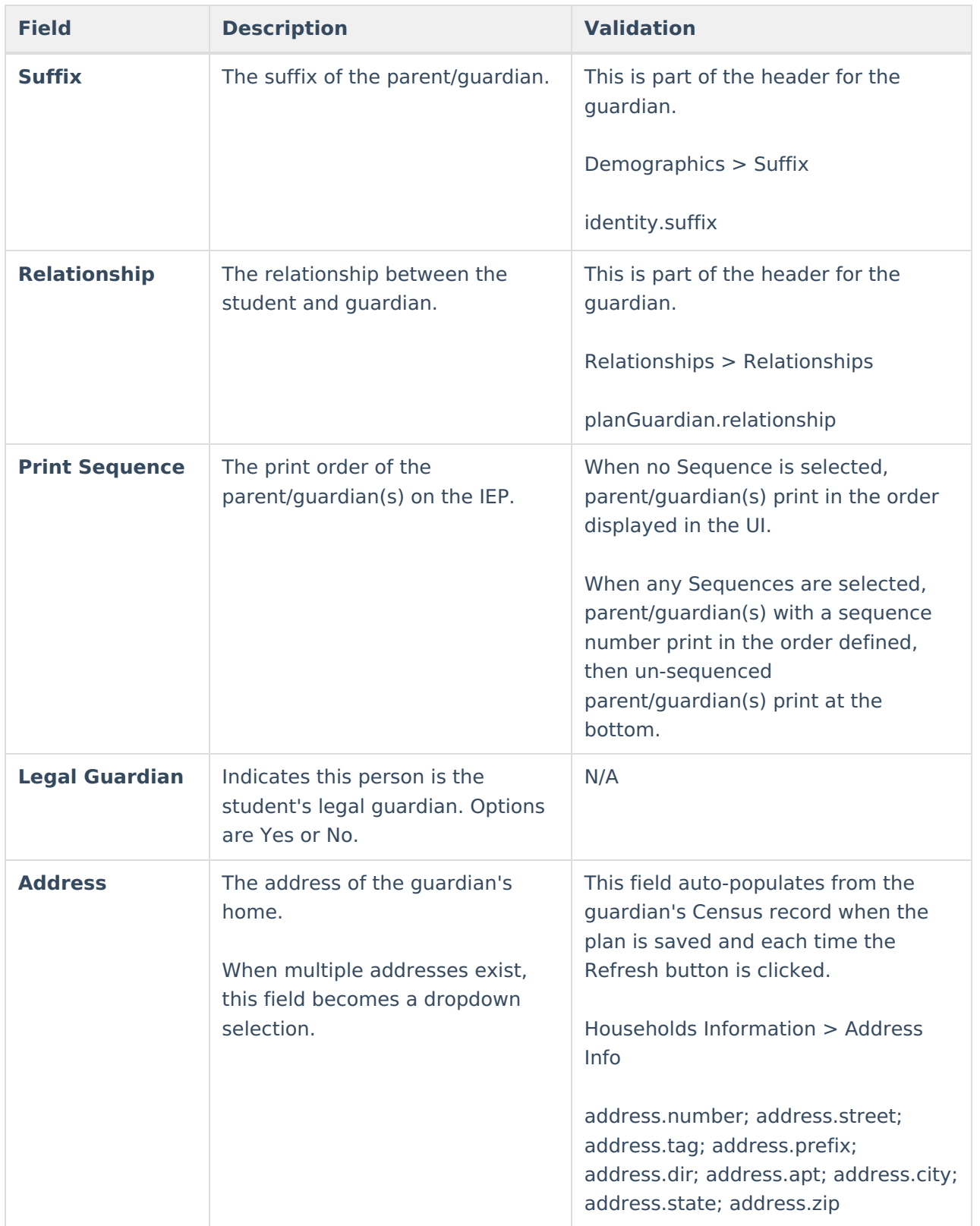

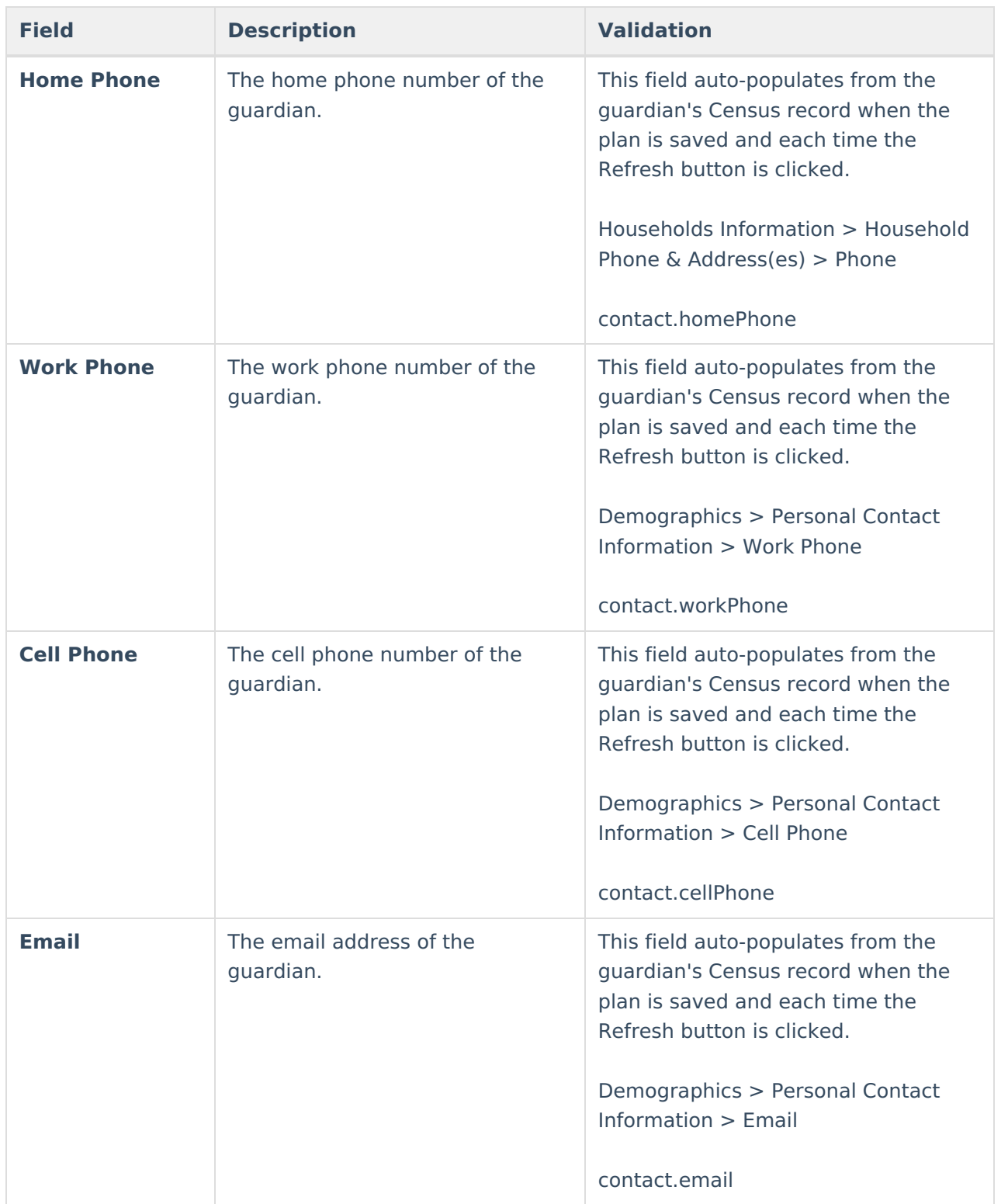

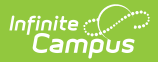

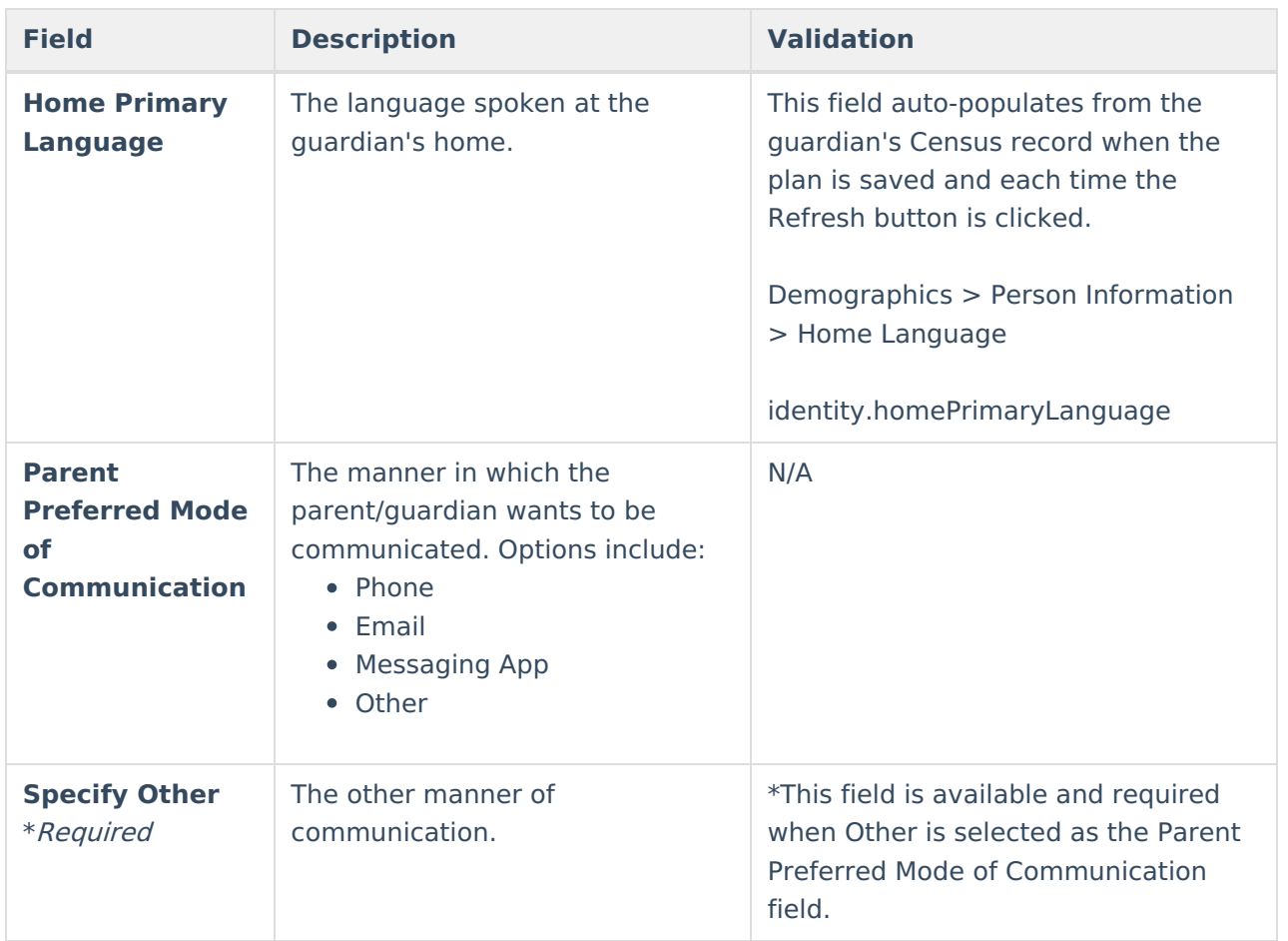

## **SLD: Component 1**

The SLD: Component 1 editor includes a review of the student's previous education, Participation Skills assessed, Performance History considered, and relevant Medical Information.

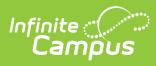

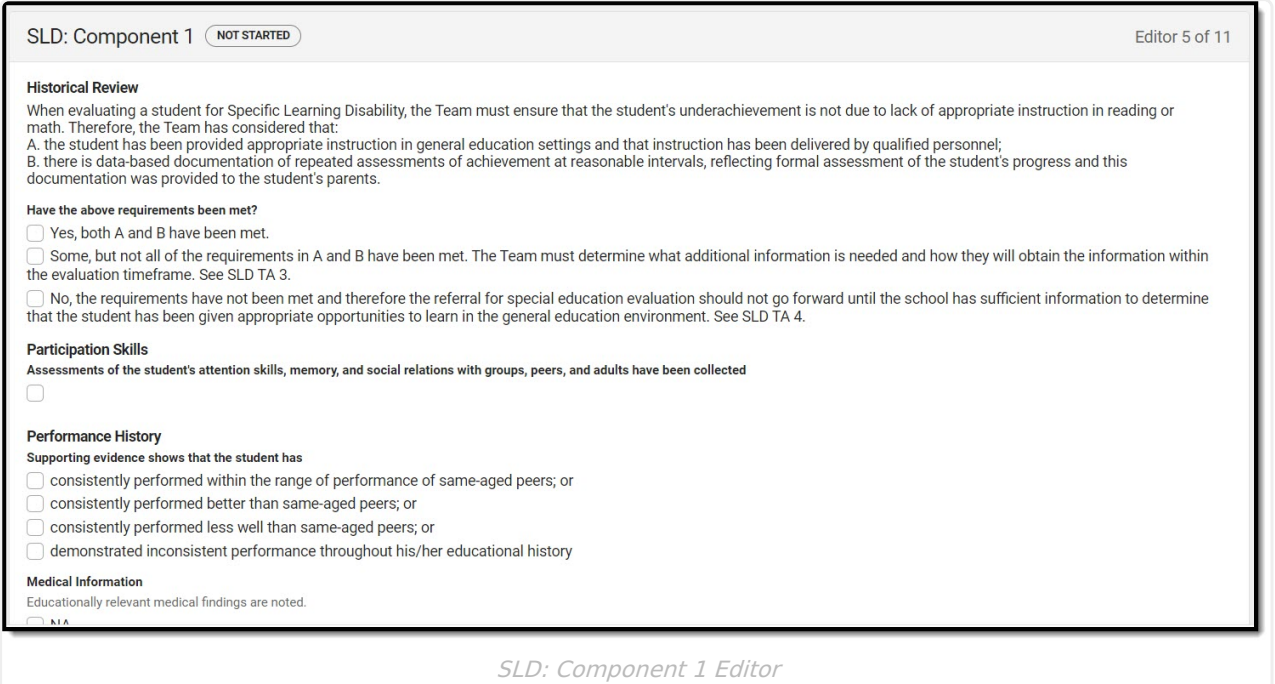

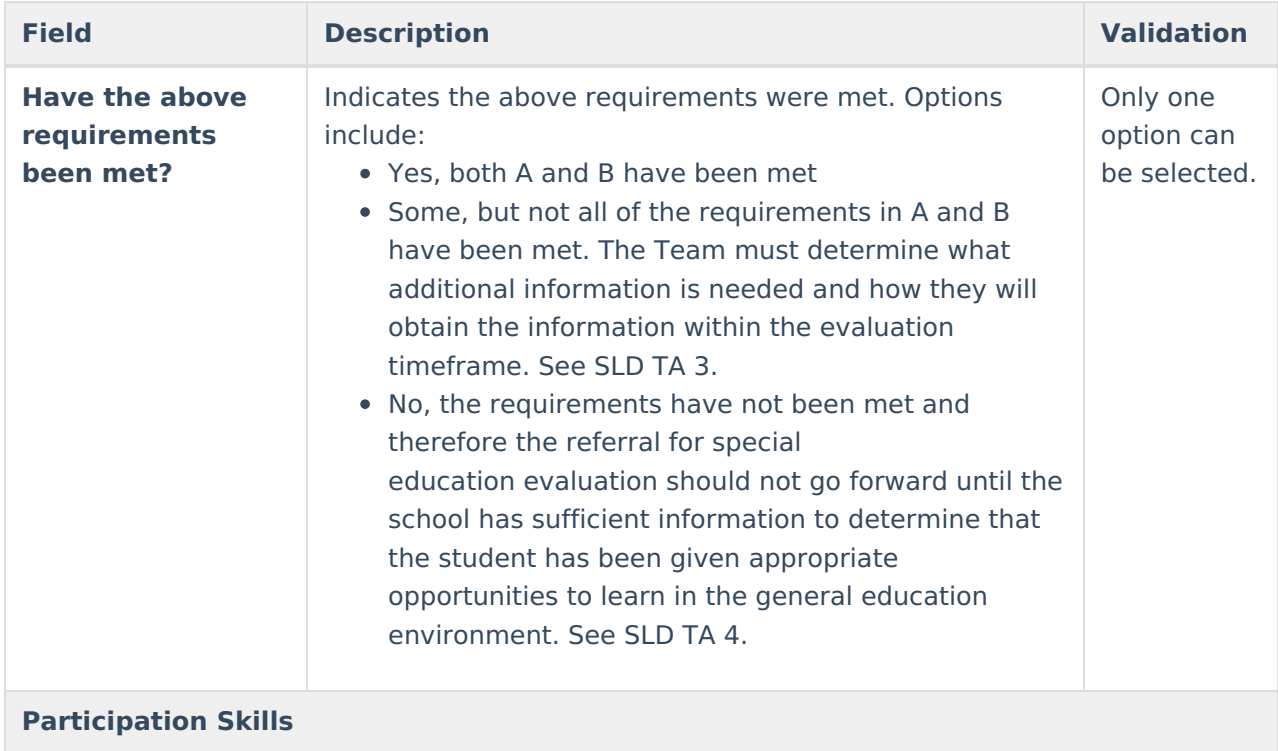

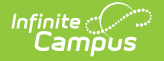

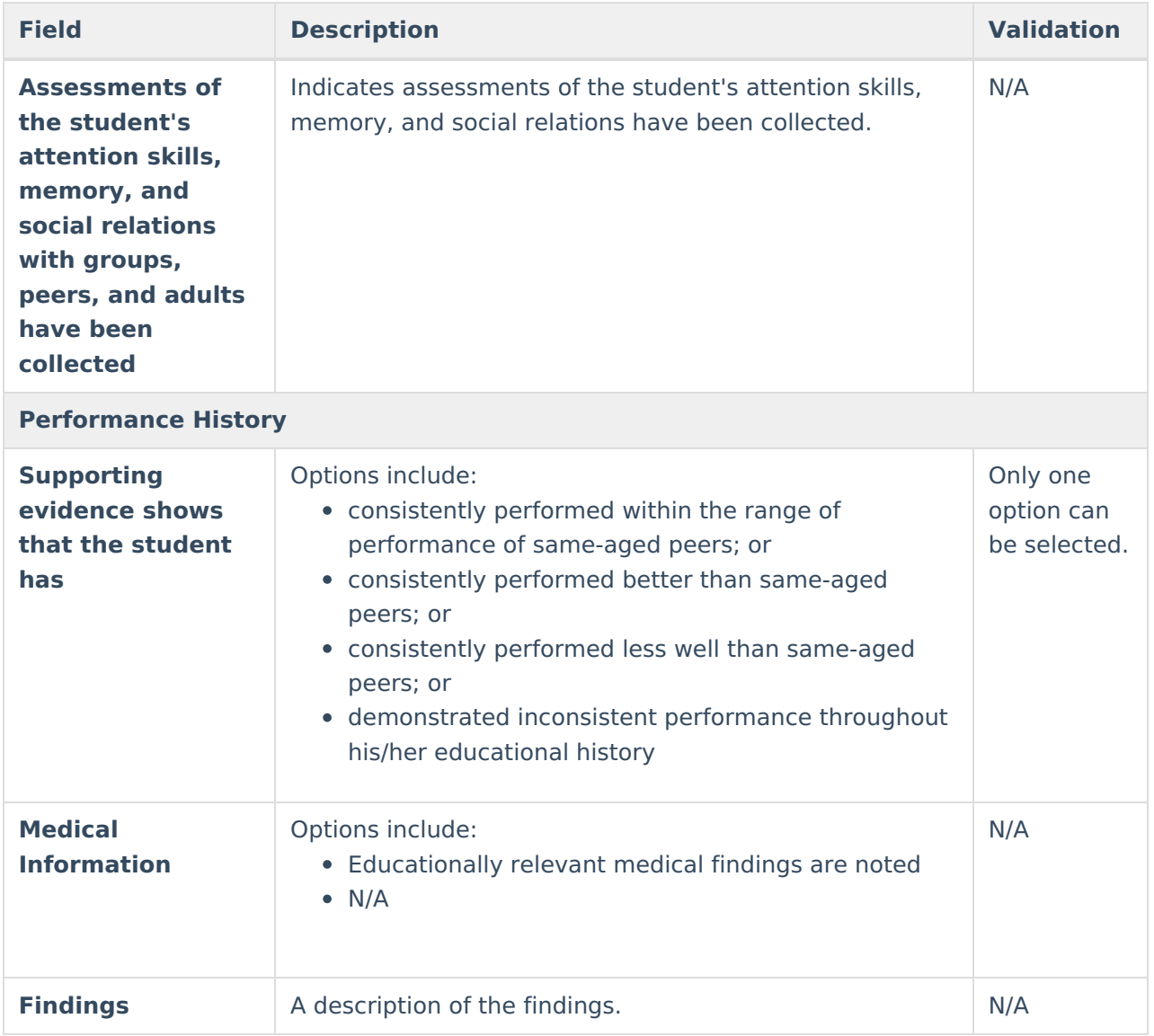

# **SLD: Component 2**

The SLD: Component 2 editor describes the method used to determine eligibility.

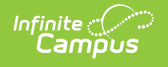

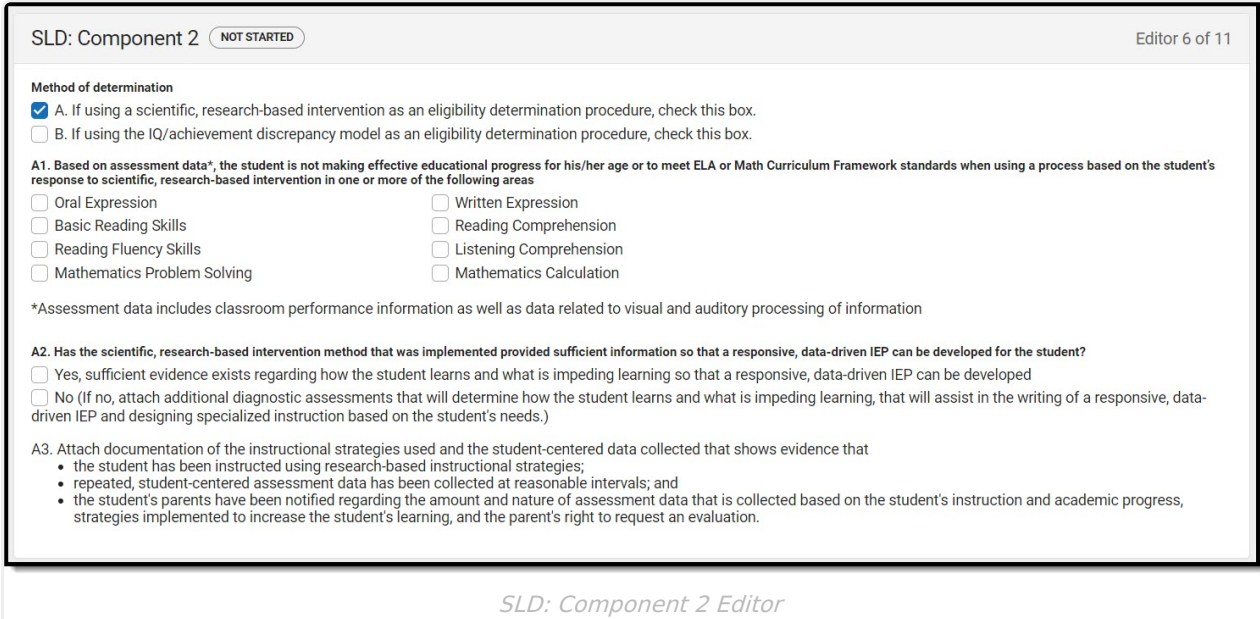

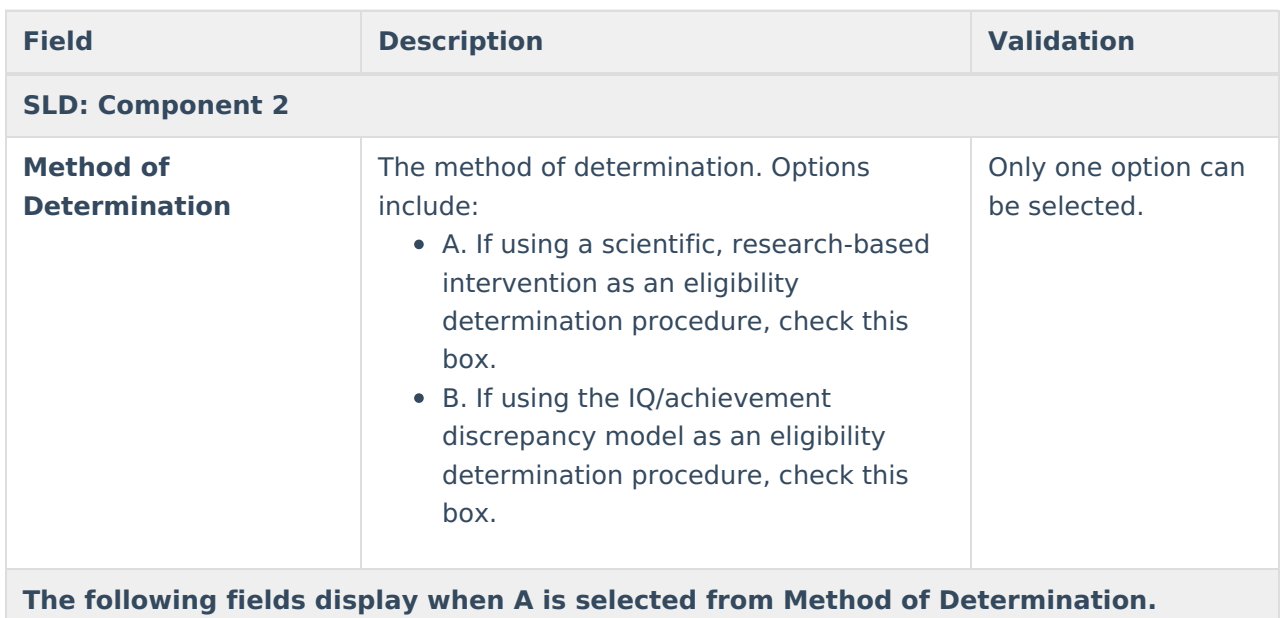

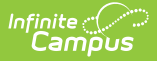

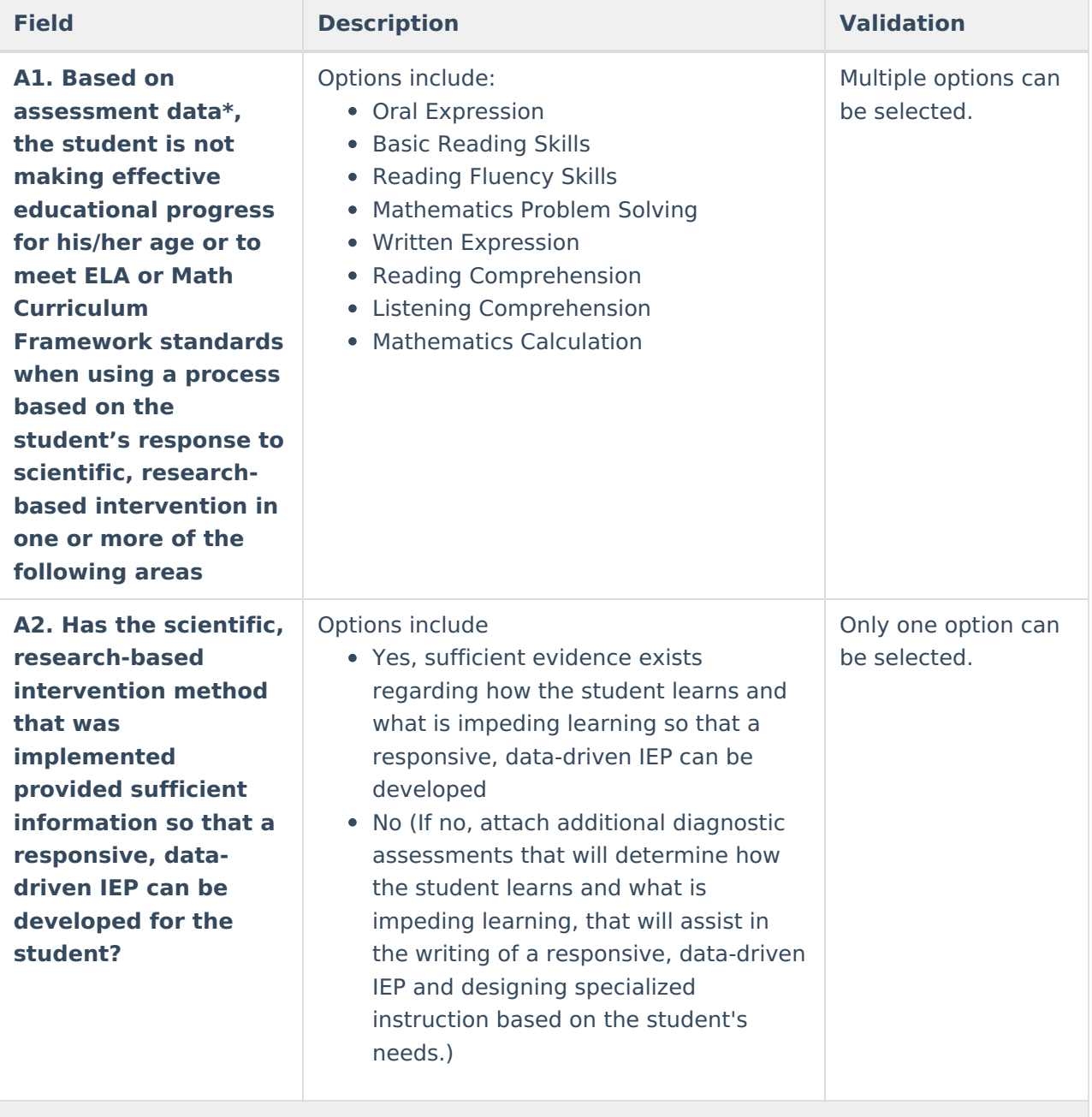

**The following fields display when B is selected from Method of Determination.**

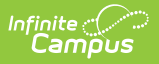

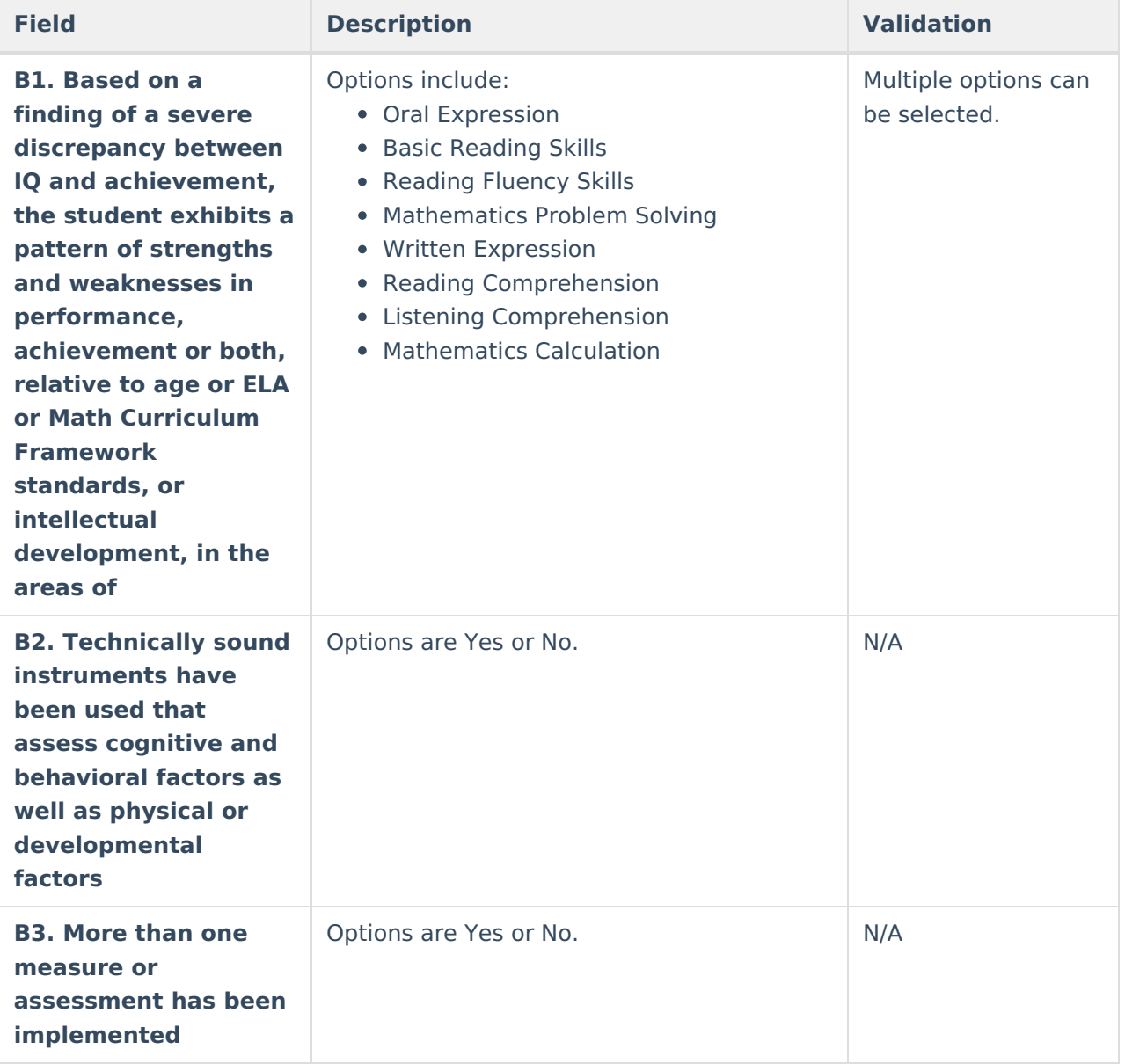

# **SLD: Component 3-4**

The SLD: Component 3-4 editor includes other considerations that should be addressed when determining eligibility.

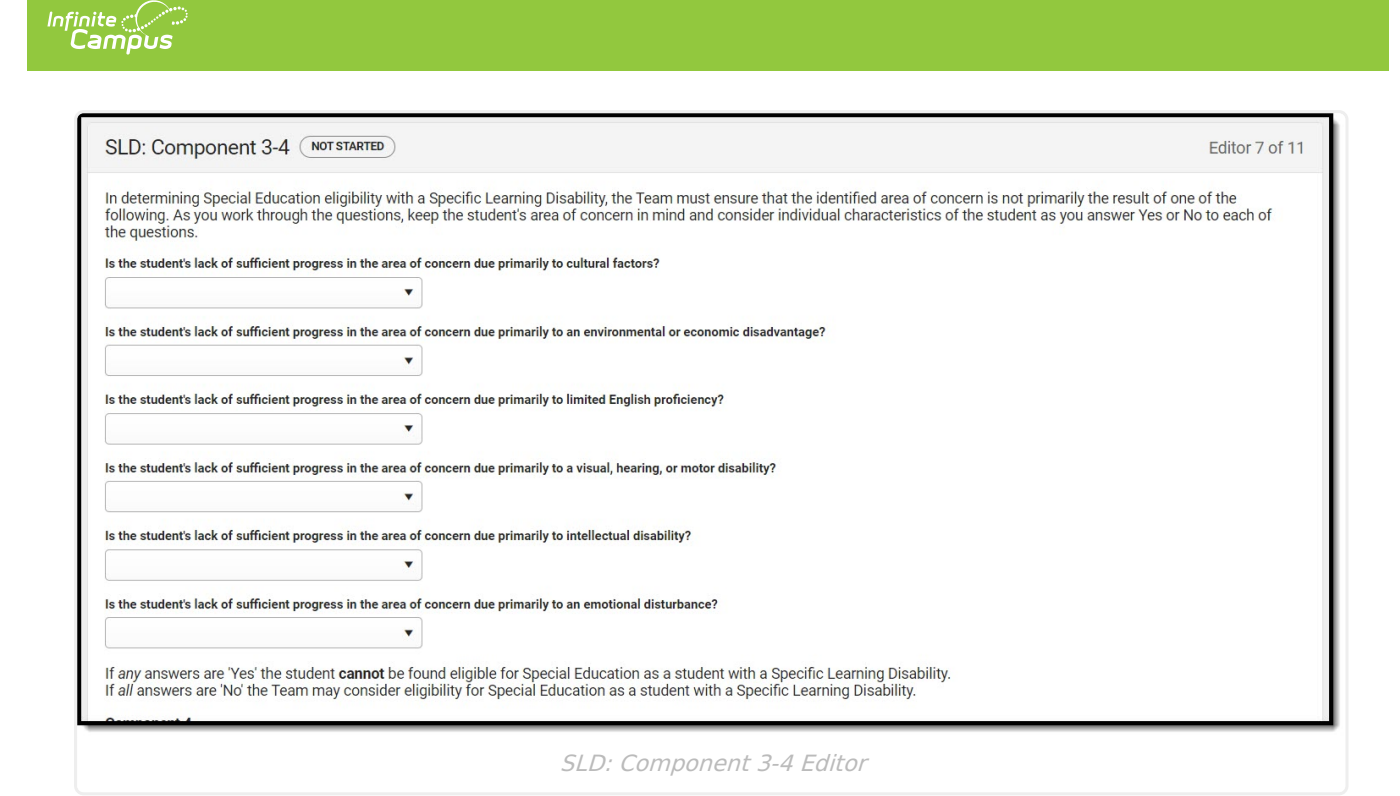

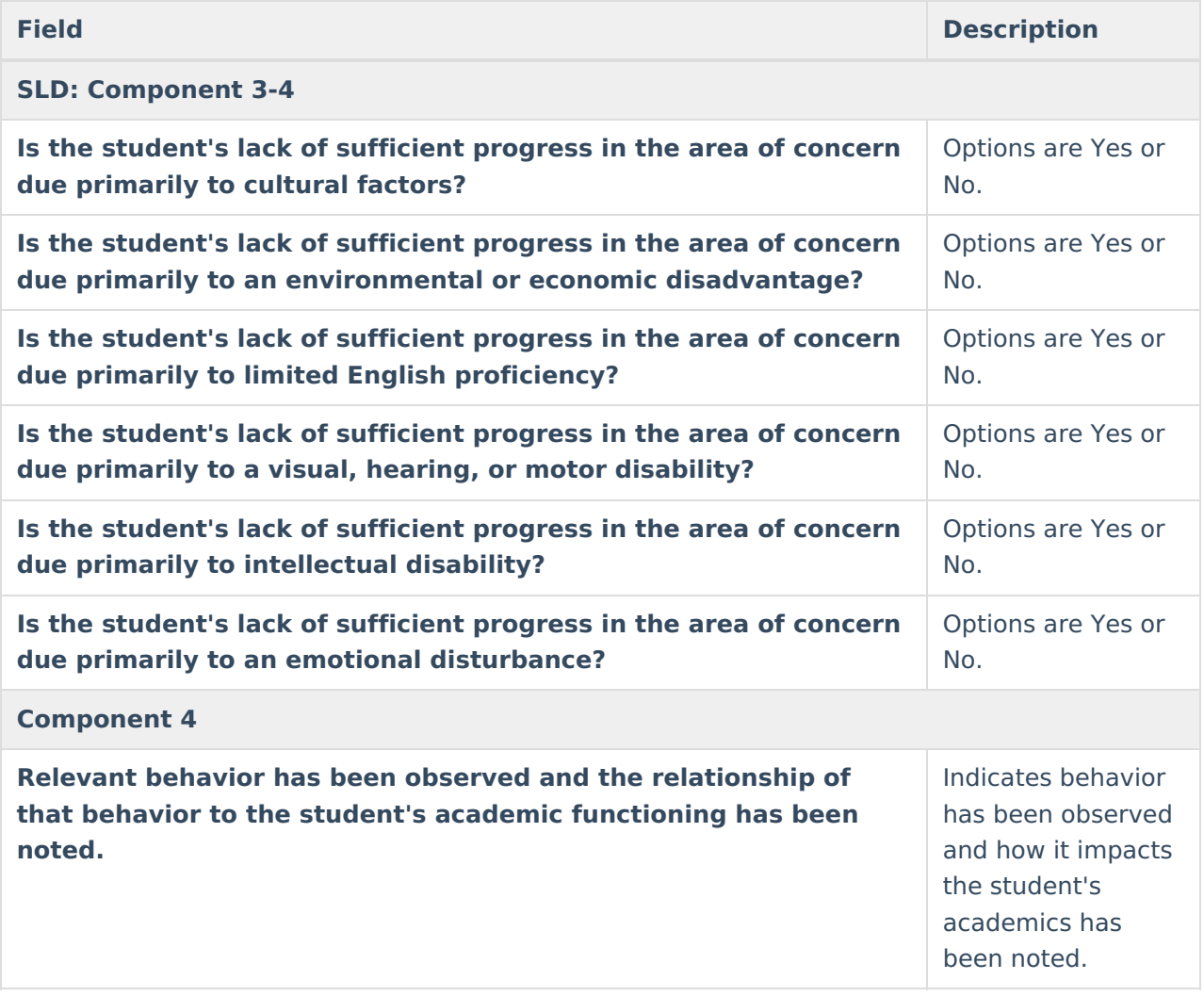

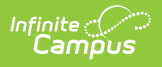

### **SLD: Determination**

The SLD: Determination editor indicates if the team has identified the student as eligible for special education services as a result of the observations of the previous editors.

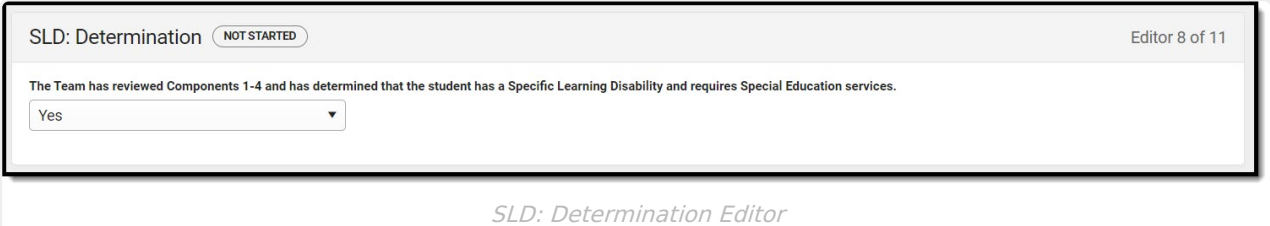

[^Back](http://kb.infinitecampus.com/#Top) to Top

# **Eligibility Determination**

The Eligibility Determination expands on the student's eligibility, including identifying the student's primary disability and the date of determination.

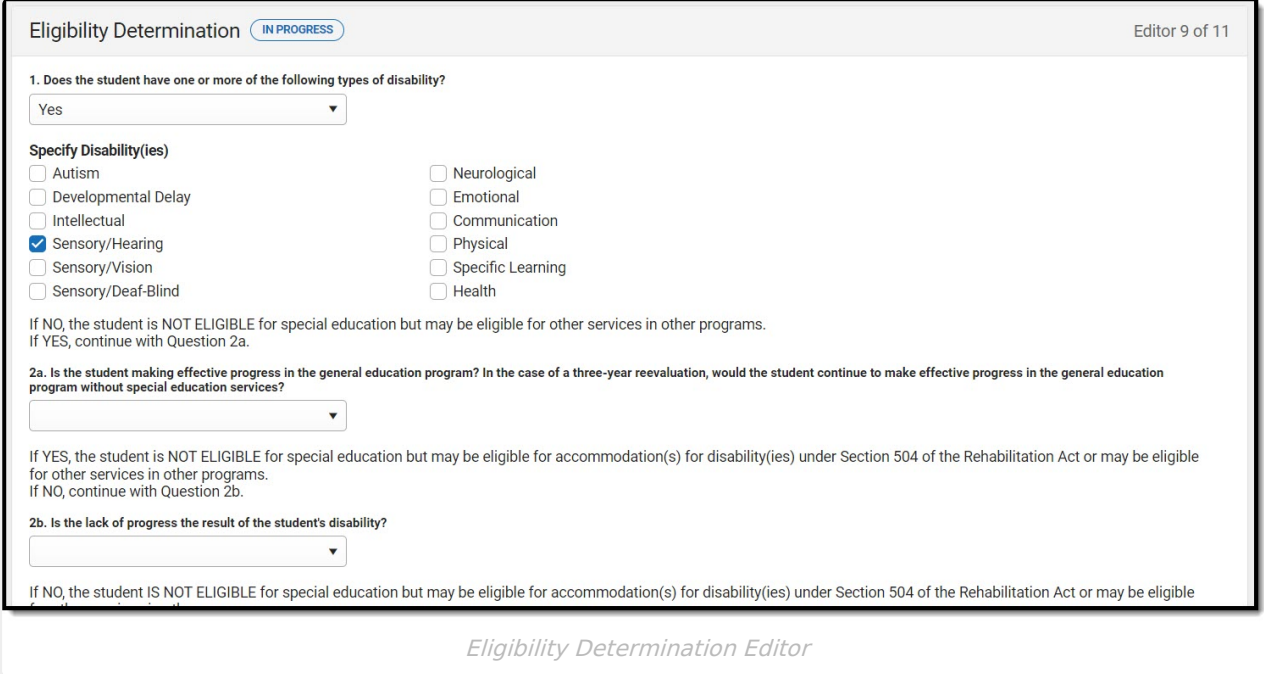

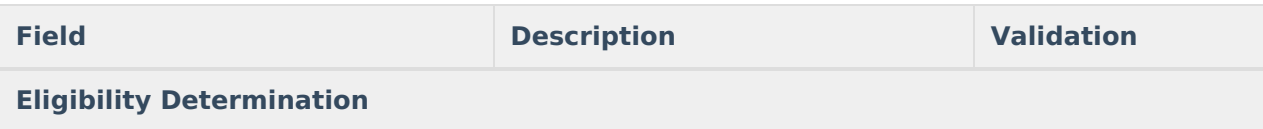

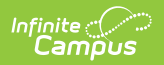

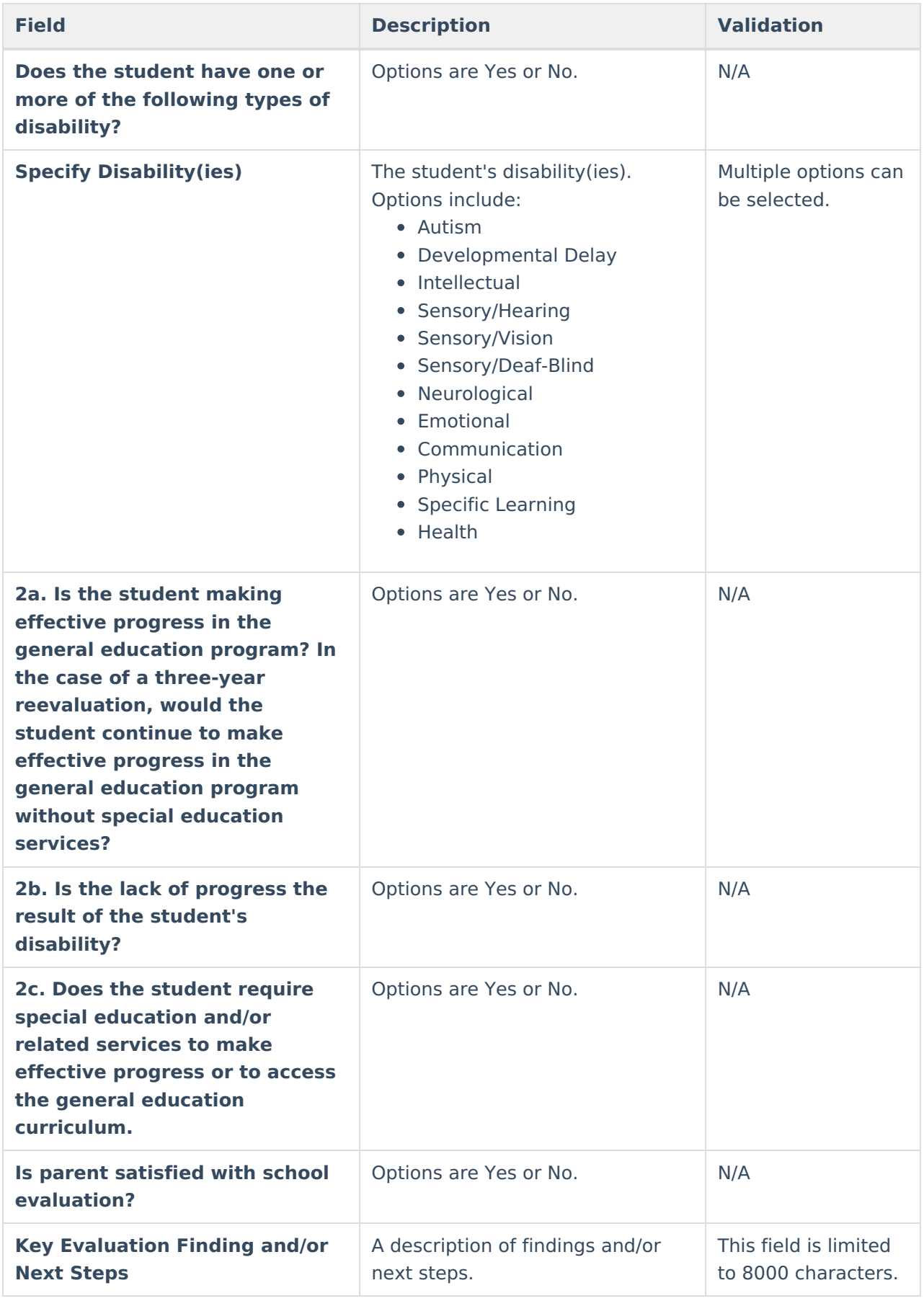

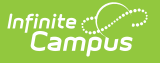

### **Team Meeting**

The Team Meeting editor lists the team members who were in attendance for this evaluation and whether those members agreed with the decision reached.

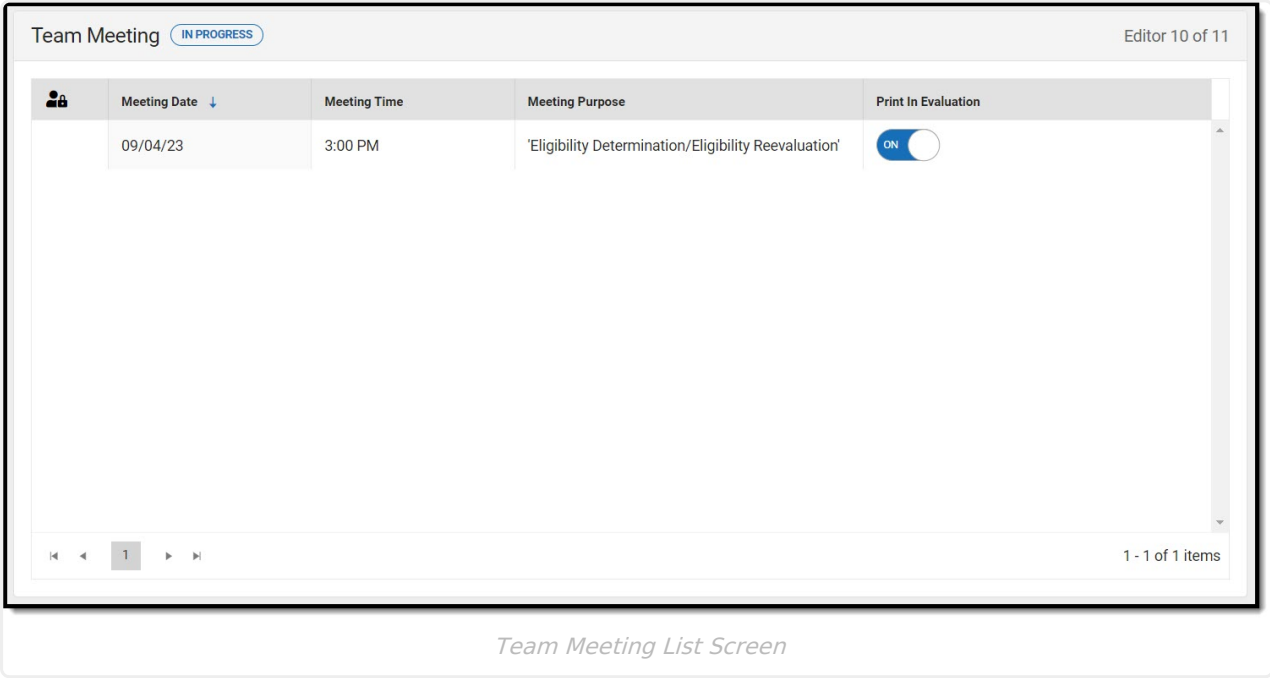

Click here to expand...

### **Team Meeting List Screen**

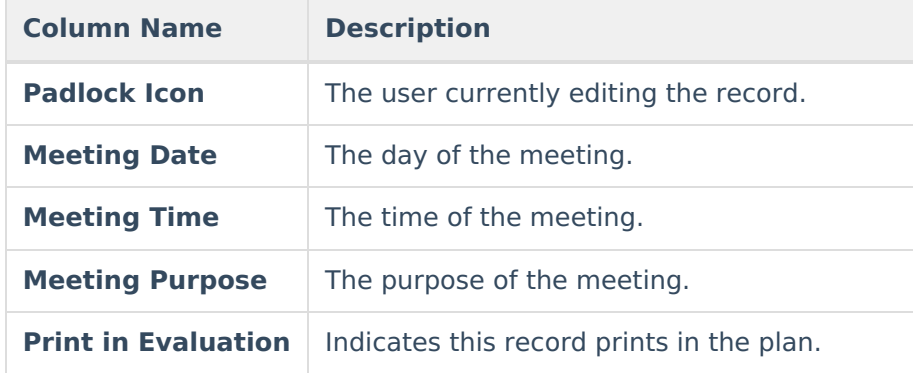

### **Team Meeting Detail Screen**

Select an existing record or click **New** to view the detail screen.

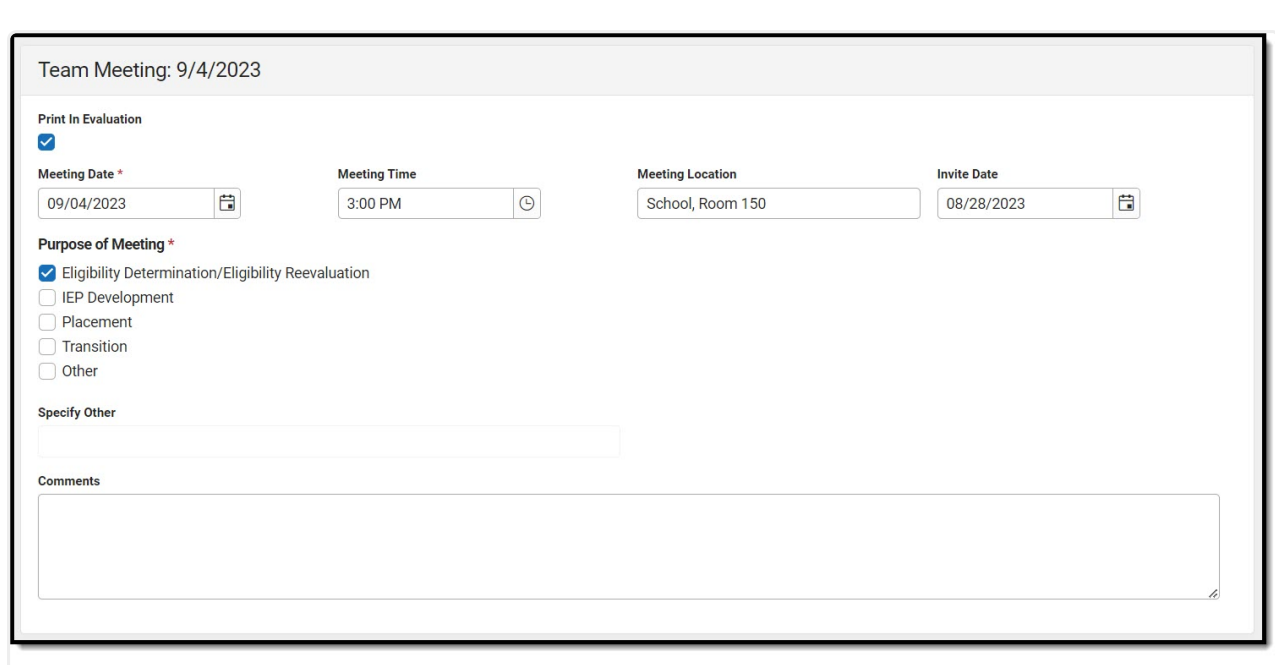

Infinite<br>Campus

Team Meeting Detail Screen

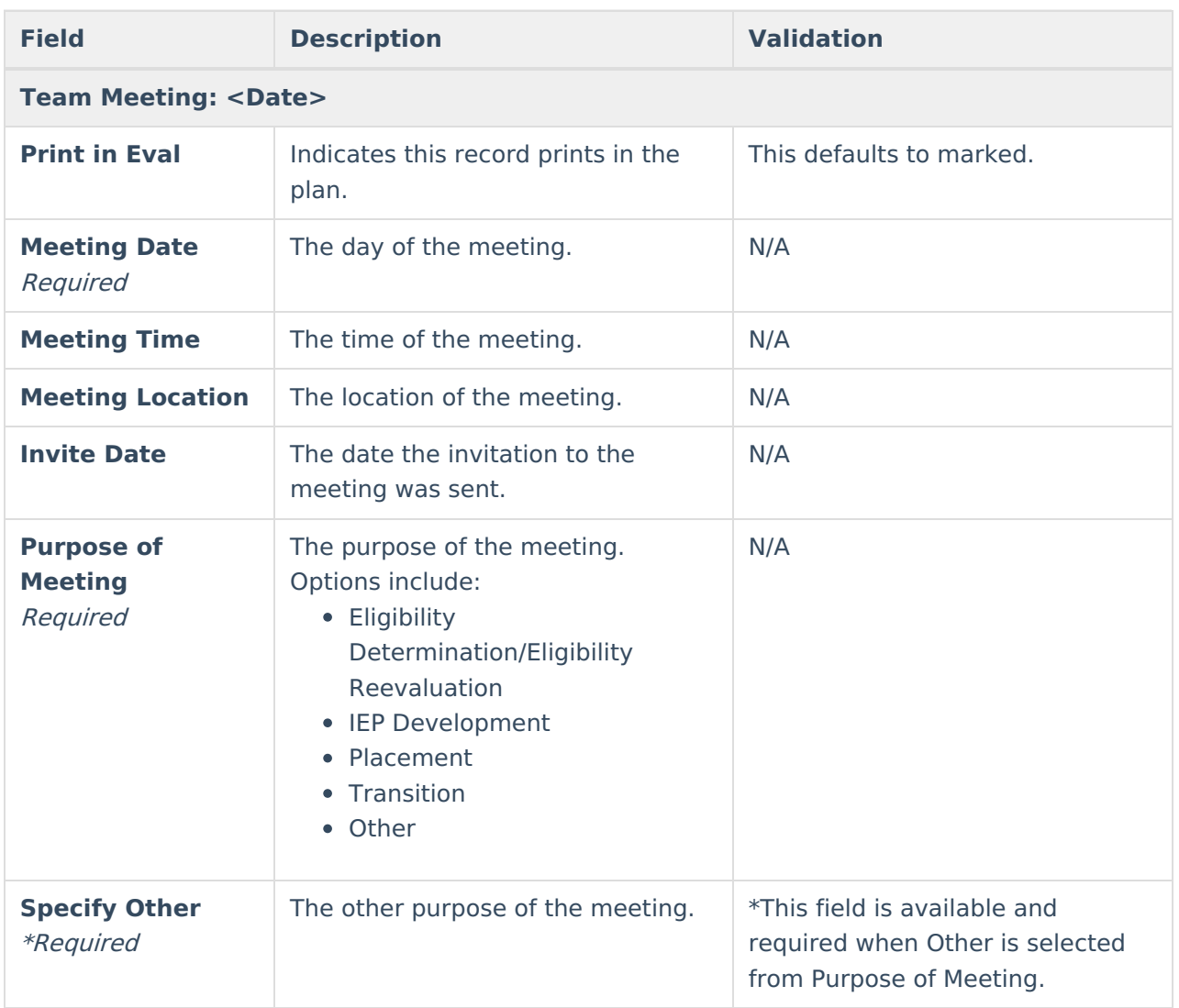

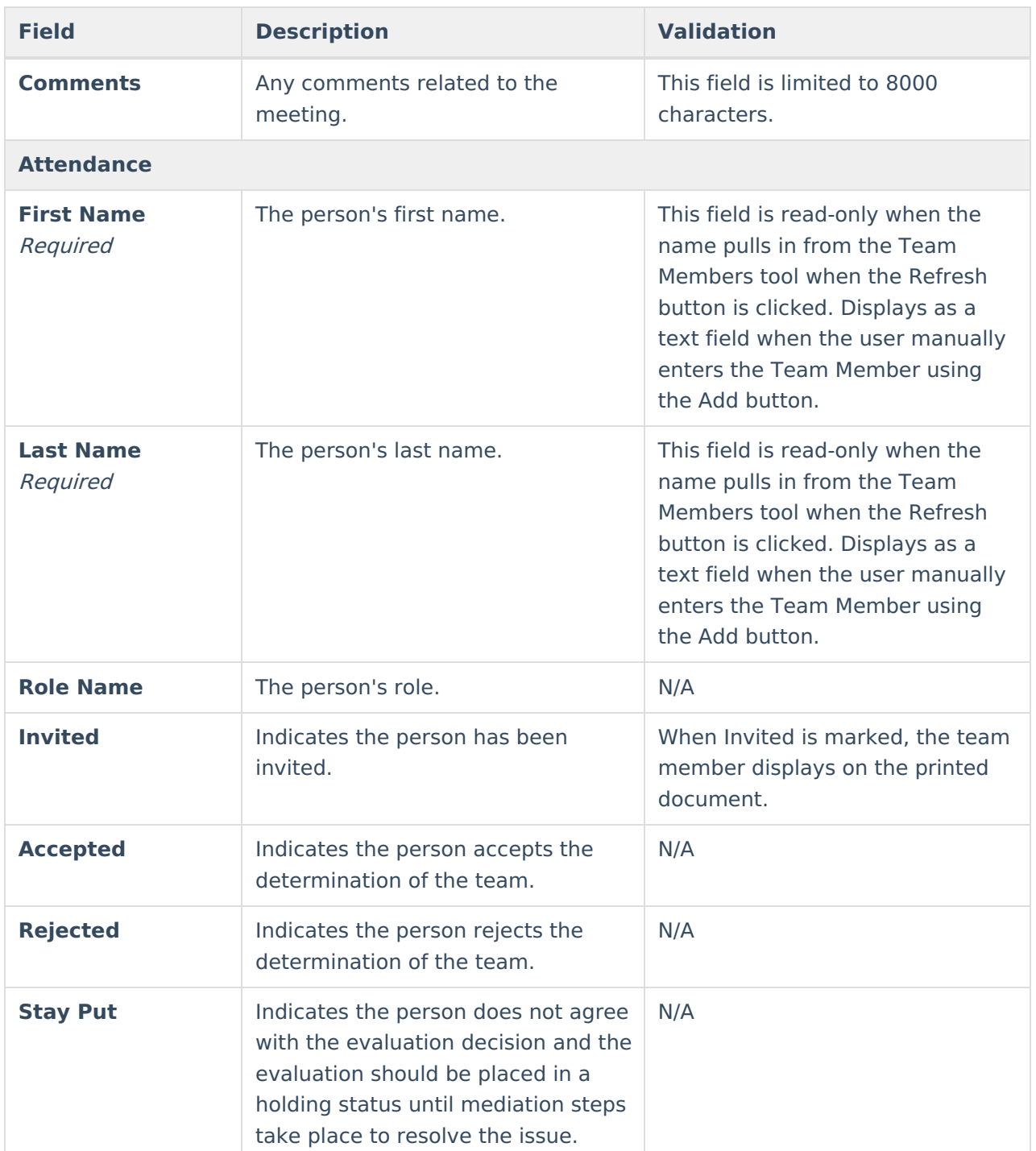

# **Consent**

The Consent editor indicates the assessment tools and strategies used to gather the information that determines the educational needs of the student.

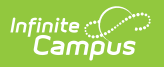

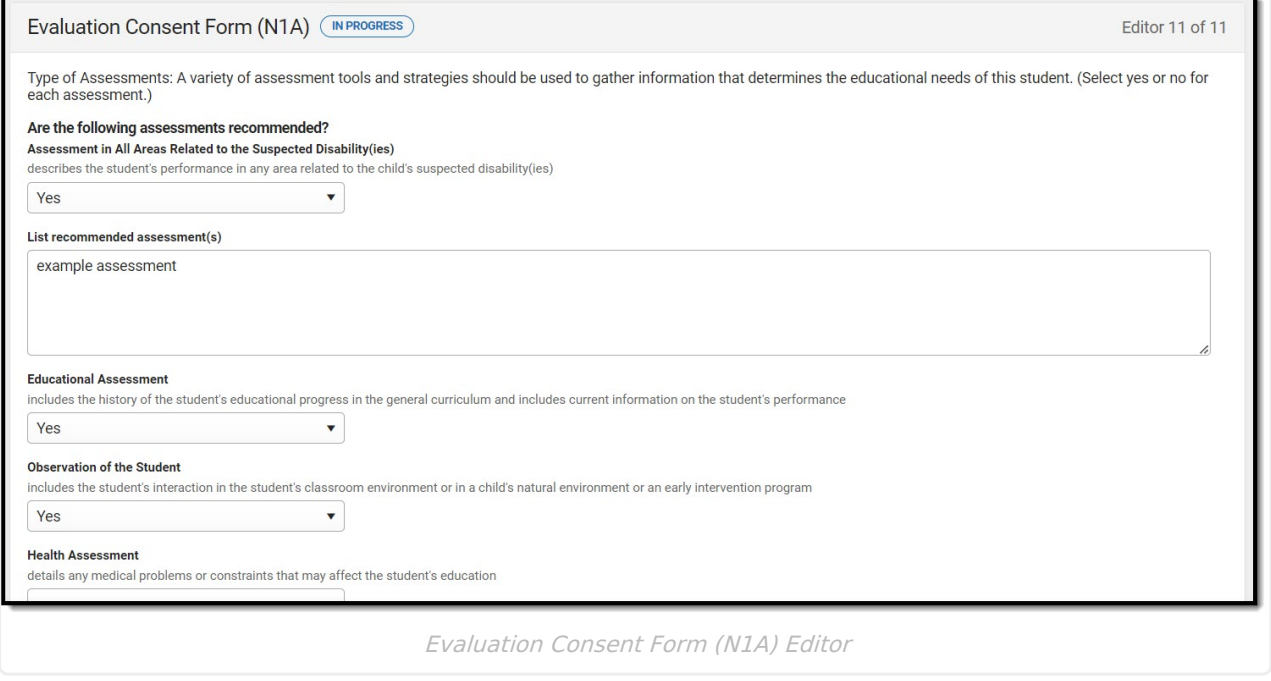

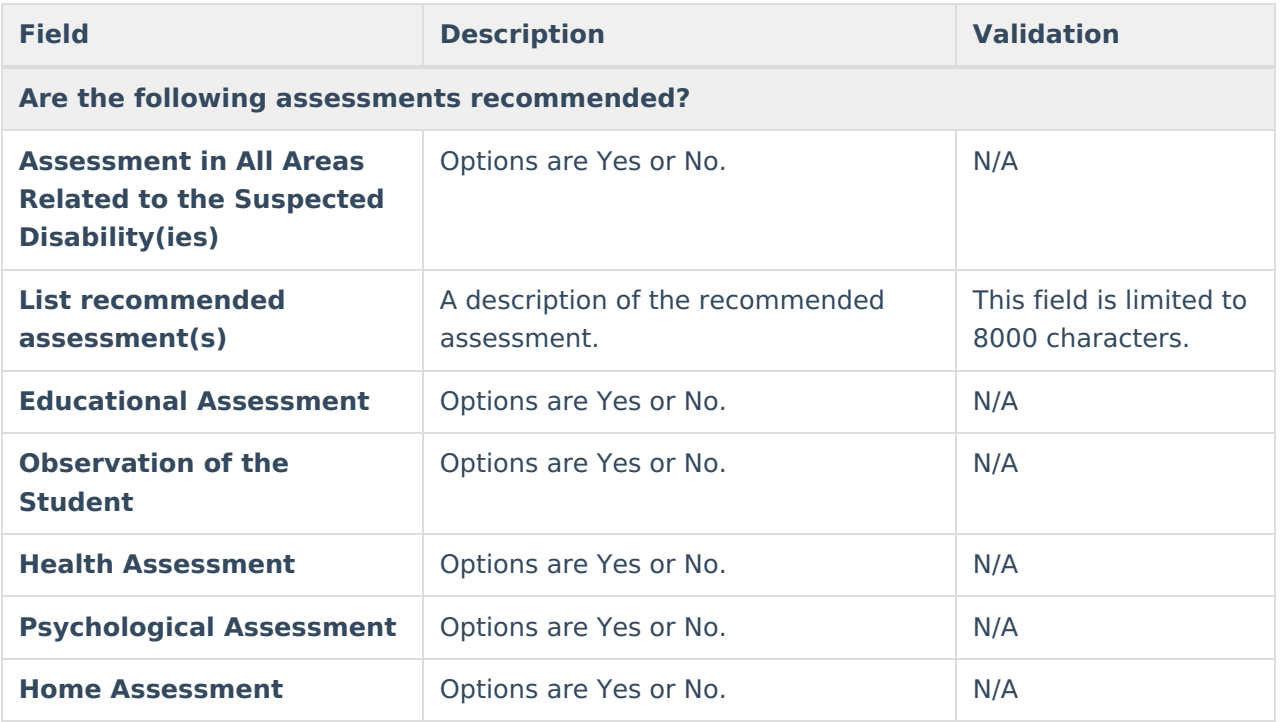

### [^Back](http://kb.infinitecampus.com/#Top) to Top